# **Vollautomatische Computersignaluhr**

**mit Funkempfänger** *SU 40*

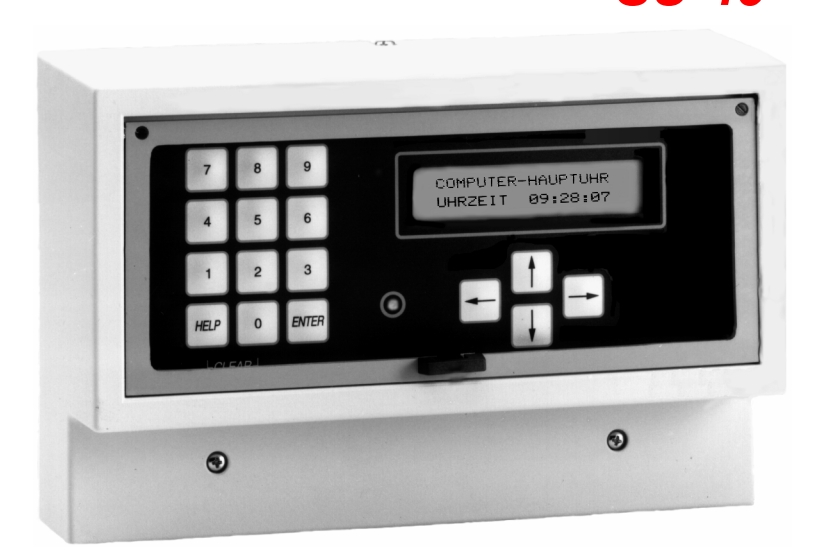

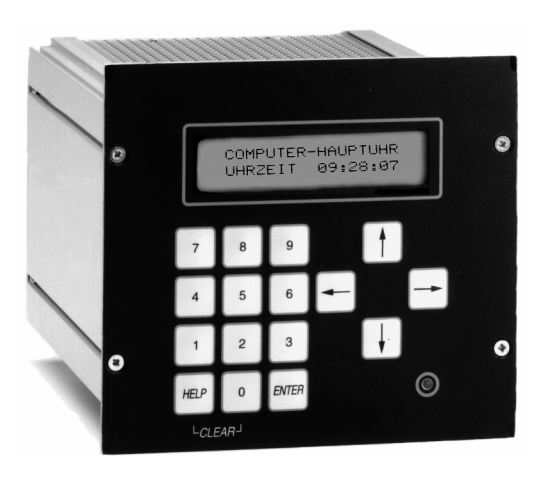

# **Sicherheitshinweise**

# **Bestimmungsgemäßer Gebrauch**

- ? Das Gerät ist ausschließlich zur Ansteuerung von Signal- und Schalteinrichtungen, die keine Sicherheitsfunktionen ausführen, bestimmt.
- ? Jeder darüber hinausgehende Gebrauch gilt als nicht bestimmungsgemäß. Für hieraus resultierende Schäden haftet der Hersteller nicht; das Risiko hierfür trägt allein der Benutzer.
- ? Das Gerät ist nicht Ex-geschützt. Ein Einsatz bzw. eine Benutzung des Geräts in explosionsgefährdeten Räumen oder Umgebungen gilt als nicht bestimmungsgemäß. Für hieraus resultierende Schäden haftet der Hersteller/Lieferer nicht.
- ? Zur bestimmungsgemäßen Verwendung gehört auch die Einhaltung der vom Hersteller vorgeschriebenen Betriebs- und Wartungsbedingungen.
- ? Eingriffe am Gerät dürfen nur von Personen vorgenommen werden, die hiermit vertraut und auf mögliche Gefahren hingewiesen wurden.
- ? Die einschlägigen Unfallverhütungsvorschriften sowie die sonstigen allgemein anerkannten sicherheitstechnischen und arbeitsmedizinischen Regeln und Richtlinien sind einzuhalten.
- ? Eigenmächtige Veränderungen an dem Gerät schließen eine Haftung des Herstellers für daraus resultierende Schäden aus.

# **Hinweise für den Benutzer**

- ? Vor Inbetriebnahme des Geräts, die Betriebsanleitung und Sicherheitshinweise lesen und beachten.
- ? Öffnen des Geräts nur von fachkundigen und geschulten Personen.
- ? Bei Wartungs- und Reparaturarbeiten muß das Gerät spannungsfrei geschaltet werden. Die freigeschalteten Teile erst auf Spannungsfreiheit prüfen, bevor die Arbeit fortgesetzt wird.
- ? Arbeiten an elektrischen Ausrüstungen des Geräts dürfen nur von einer Elektrofachkraft oder von unterwiesenen Personen unter Leitung und Aufsicht einer Elektrofachkraft gemäß den elektrotechnischen Regeln vorgenommen werden.
- ? Ergänzend zur Betriebsanleitung allgemeingültige gesetzliche und sonstige verbindliche Regelungen zur Unfallverhütung und zum Umweltschutz beachten und anweisen.

# **Hinweise zur Gerätesicherheit**

- ? Das Gerät ist nach dem Stand der Technik und den anerkannten sicherheitstechnischen Regeln gebaut. Dennoch können bei unsachgemäßer Verwendung Gefahren für den Benutzer oder Dritter bzw. Beeinträchtigungen des Geräts und anderer Sachwerte entstehen.
- ? Gerät nur in technisch einwandfreiem Zustand sowie bestimmungsgemäß unter Beachtung der Betriebsanleitung benutzen! Insbesondere Störungen, die die Sicherheit beinträchtigen können, umgehend beseitigen (lassen).
- ? Das Gerät nur mit der auf dem Typenschild angegebenen Spannung betreiben. Das Typenschild befindet sich an der Innenseite der Frontplatte.
- ? Ersatzteile müssen den vom Hersteller festgelegten technischen Anforderungen entsprechen. Dies ist bei Originalersatzteilen immer gewährleistet.
- ? Die Montage des Geräts darf nur von geschulten Fachkräften ausgeführt werden.
- ? Bei Wandmontage nur als ortsfestes Gerät mit Einzelleiteranschluß installieren. Auf festverlegte Leitungen und festverdrahtete Verbindungen achten.

# **Inhaltsverzeichnis**

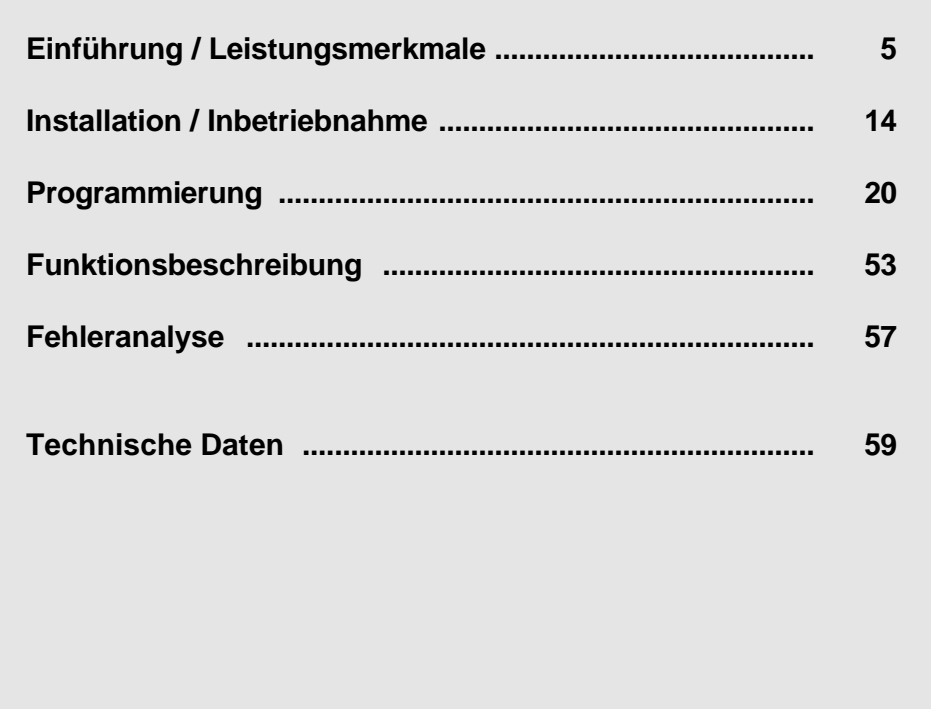

# Einführung

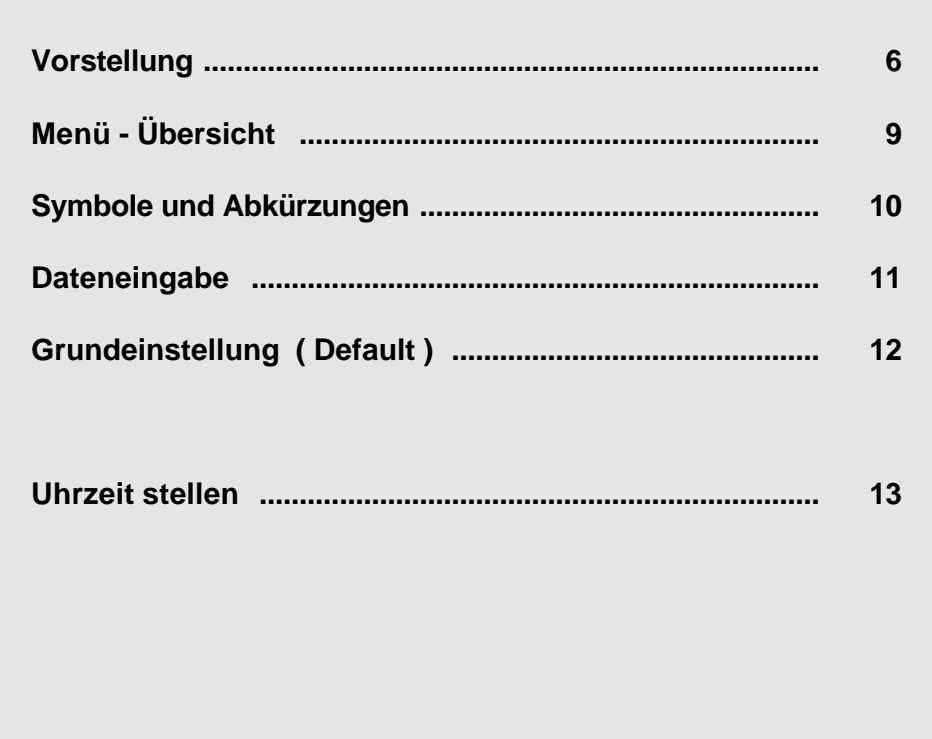

# **Vorstellung**

Die **SU 40** ist eine neuentwickelte und zukunftsorientierte Signal- und Schaltuhr. Aufbauend auf einem leistungsfähigem Mikroprozessor erlaubt die **SU 40** noch mehr und komplexere Anwendungen. Ihre komfortable Bedienung macht die Programmierung und Erstinstallation einfach.

Auf Wunsch führen wir die Inbetriebnahme, das heißt die Programmierung des Geräts bereits in unserem Hause durch. Dies hat den Vorteil, daß das Gerät nach Anschluß an die Stromversorgung sofort einsatzbereit ist.

Nehmen Sie die Programmierung selbst vor, so empfehlen wir Ihnen die Einstellungen bzw. die Parameter zu notieren. Sie können hierzu die im Anhang vorgegebenen Seiten benutzen. Bevor Sie jedoch das Gerät programmieren, sollten Sie sich alle Parameter aufzeichnen.

Das vorliegende Handbuch soll Ihnen Schritt für Schritt den Umgang mit dem Gerät **SU 40** vermitteln. Es enthält alle Funktionen, die für Sie als Benutzer bzw. Anwender wichtig sind.

Wir empfehlen Ihnen, dieses Handbuch vor Inbetriebnahme bzw. vor dem Einsatz sorgfältig zu lesen und auch später immer griffbereit zu halten. Sie ersparen sich damit unnötige und zeitaufwendige Rückfragen.

Die Geräte sind äußerst zuverlässig und werden eingehenden Qualitätstests unterzogen. Sollten trotzdem einmal Störungen auftreten, die Sie mit Hilfe des Handbuchs nicht selbst beheben können, so steht Ihnen unsere Serviceabteilung oder Ihr zuständiger Vertriebspartner jederzeit zur Verfügung.

Die neue Gerätegeneration **SU 40** bietet viele neue Leistungsmerkmale.

- ? Betriebsspannung 230 V 50 60 Hz mit Netzüberwachung;
- ? Gangreserve zum Ausführen der Schaltfunktionen während eines Netzausfalls;
- ? 4 Signalstromkreise / potentialfrei 250V / 8A ( für 19? 250V/6A) ;
- ? Betrieb als Quarzuhr, Untersignaluhr oder mit Funkführung durch DCF77 Empfänger;
- ? Abmessungen : H / B / T 150 / 230 / 88 mm;
- ? für 19? : H / B / T 129(3HE) / 142(26TE) / 175 mm ;
- ? LCD-Display für Klartextanzeige aller Systemmeldungen ( Uhrzeit, Schaltzeiten, Störungen usw. );
- ? Programmierung mit Bedienerführung ( Hilfetexte ) im Dialog über Display und Tastatur;
- ? Automatische Sommer- / Winterzeitumschaltung wahlweise durch manuelle Eingabe, mittels ewigem Kalender oder durch Zeitzeichenempfänger (DCF77);
- ? Testkontrolle der Empfangsqualität des DCF77-Signals über Display, über Leuchtdiode auf der Tastatur und über Leuchtdiode im Funkempfänger-gehäuse möglich;
- ? 300 Schaltzeiten programmierbar;
- ? Daten- und Parametersicherung bis zu 1 Jahr bei Netzausfall;
- ? gepufferte Uhrzeit bei Lagerung bis zu 1 Jahr, bei Netzausfall bis zu 3 Monaten;
- ? verschiedene Sprachen ( deutsch,englisch,französisch );
- ? Tastaturverriegelung durch 4-stelligen Code;
- ? Handsteuerung der einzelnen Kanäle jederzeit möglich;
- ? Schalt- / Signalzeiten programmierbar als Tages-,Wochen- oder Jahresschaltfunktion;
- ? programmierbare Impulswiederholung bei Signalfunktion;

? Schaltzeitenunterdrückung und Einmalschaltungen programmierbar;

? als Untersignaluhr verwendbar;

? Alarm-Funktion

# **Optionen**

Optional kann die Schalt- und Signaluhr **SU 40** mit einem Funkempfänger und einer zusätzlichen Gangreserve erweitert werden.

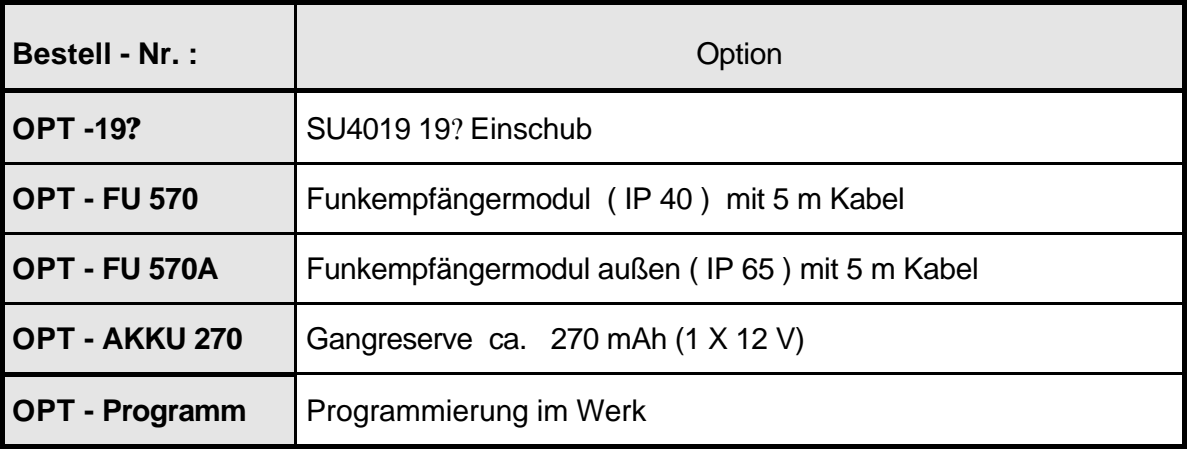

# **Menü - Diagramm SU 40**

Um die Handhabung der Signal- und Schaltuhr **SU 40** so einfach wie möglich zu gestalten, ist die komplette Bedienung menügeführt. Im nachfolgendem Diagramm sind alle Menüs und Menüpunkte aufgeführt.

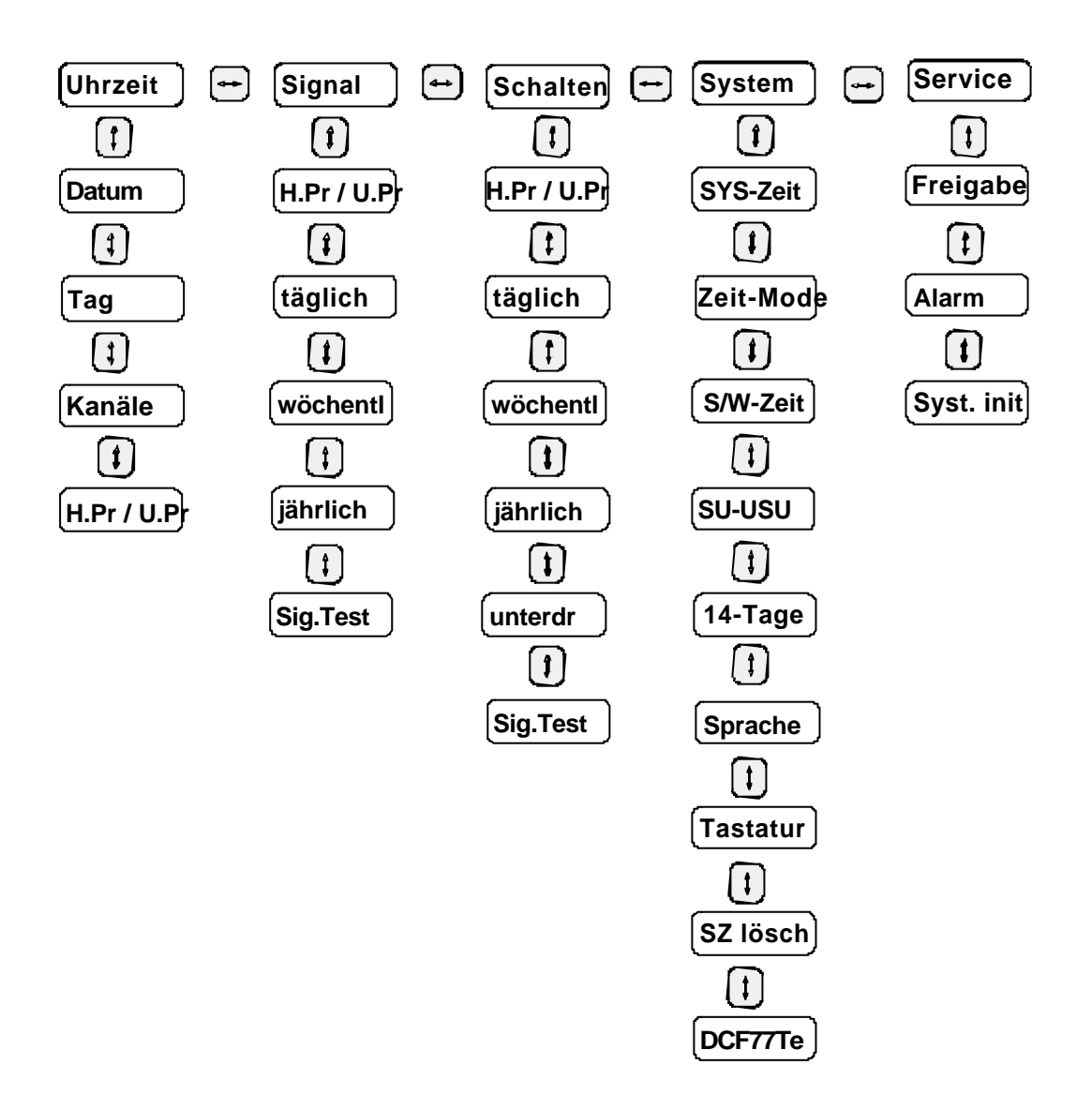

# **Symbole und Abkürzungen**

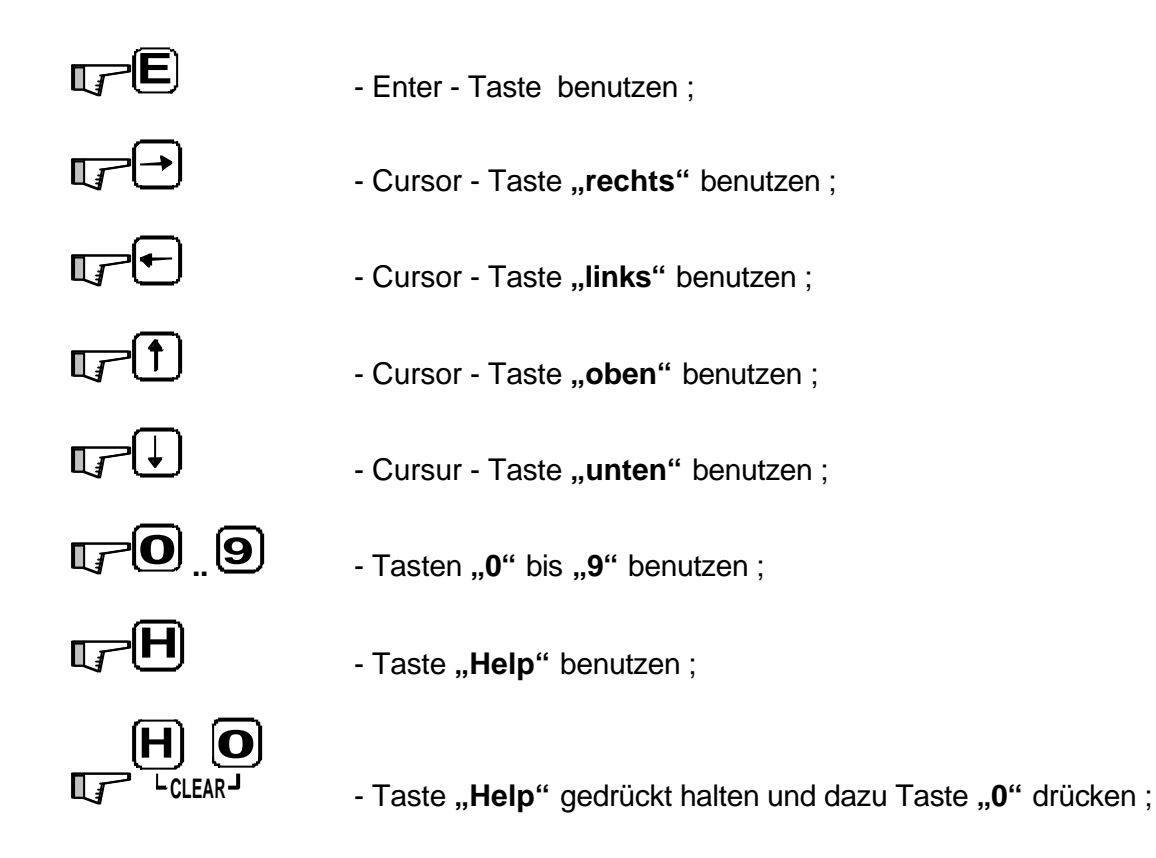

# **Symbole vor Menüpunkten zeigen die möglichen ausführbaren Funktionen an.**

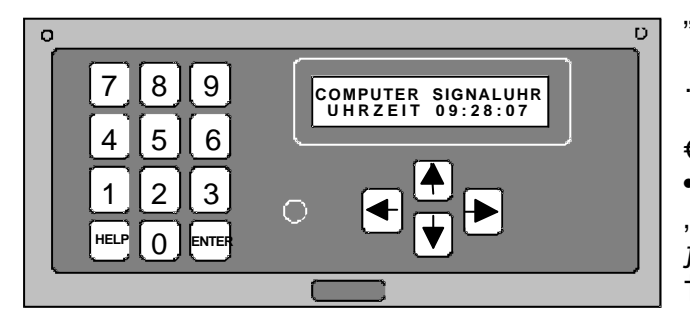

" Cursor nach oben und unten … Cursor nach rechts und links

- € Cursor nach links
- Cursor nach rechts
- , Cursor nach unten
- ƒ Cursor nach oben
- † kein Cursor

keine Anzeige bedeutet, die angezeigte Funktion ist aktiv; (nach Taste "ENTER")

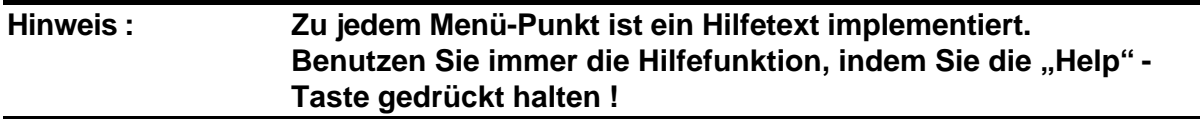

#### **Dateneingabe / Programmierung**

Mittels der vier Pfeiltasten (Cursor) läßt sich die Displayanzeige von Menüpunkt zu Menüpunkt weiter schalten.

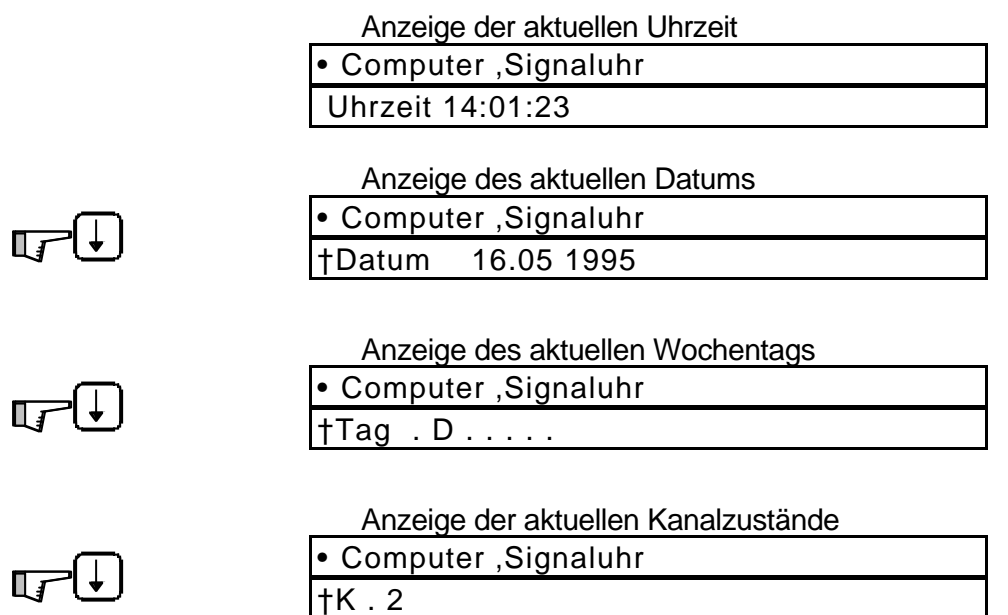

Durch Gedrückthalten der Taste "Help" kann zu jedem Zeitpunkt zur momentanen Selektion in der zweiten Displayzeile ein Hilfetext eingeblendet werden. Die Anzeige erlischt nach Loslassen der Taste 'Help'.

#### **Hilfetext:**

 $\mathbf{F}^{[H]}$ 

• Computer , Signaluhr Eing=E/weiter  $\epsilon$ •, f

# **Grundeinstellung ( Default )**

Werksseitig ist die Schalt- und Signaluhr **SU 40** mit folgenden Grundeinstellungen programmiert:

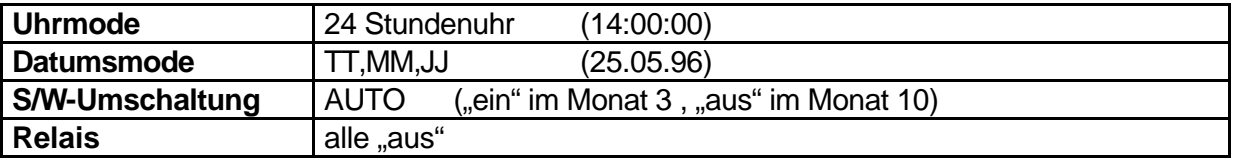

# **Dateneingabe / Programmierung**

Die Eingabe von Werten erfolgt generell in vier Schritten:

- **1.** Auswahl der Menügruppe und des Menüpunkts **durch Auswahl mittels Cursortasten**
- 2. Bestätigen der Auswahl durch Betätigung der Taste "Enter"
- **3.** Eingabe des gewünschten Wertes **durch Zifferneingabe**
- 4. Bestätigen des eingegebenen Wertes durch Betätigung der Taste "Enter"

Ein Menüpunkt (z.B.: System - Zeit) ist immer einer Menügruppe (z.B.: System) zugeordnet. Um einen bestimmten Menüpunkt zu erreichen, muß zuerst mittels der Cursortasten "Rechts" / "Links" die richtige Menügruppe ausgewählt werden. Im Display wird die ausgewählte Menügruppe angezeigt. Danach muß mittels der Cursortasten "unten" / "oben" der richtige Menüpunkt ausgewählt werden.

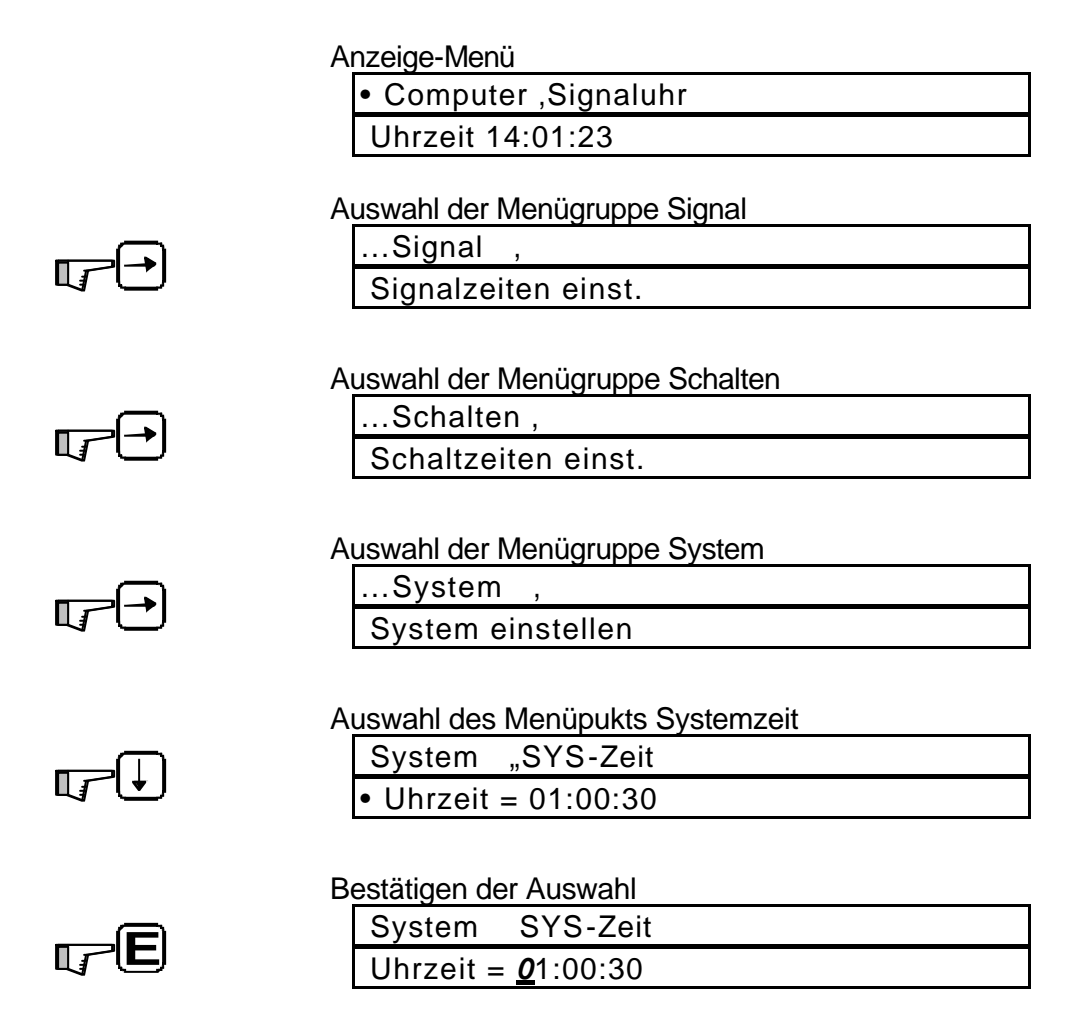

# **Beispiel**

Eingabe von z. B.: Datum und Uhrzeit

Zuerst erfolgt die Auswahl der Menügruppe "System" und des Menüpunkts "Sys-Zeit".

Nach Betätigung der Taste "Enter" oder einer Zifferntaste wird im momentanen Menüpunkt die eigentliche Eingabe eingeleitet.

Die momentane Cursorposition wird durch ein blinkendes Zeichen dargestellt und kann mittels Cursortasten nach rechts und links verschoben werden. Die Eingabe eines Wertes erfolgt über die Zifferntasten 0..9. Nach jeder Eingabe wird die Cursorposotion automatisch um eine Stelle nach rechts verschoben.

Der Eingabemodus wird verlassen durch Betätigen der "Enter" Taste.

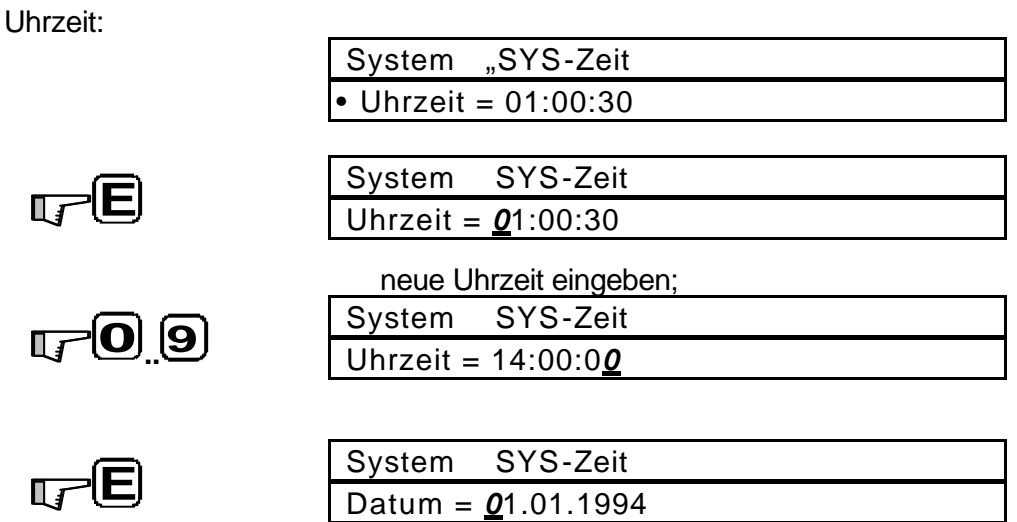

Nach Bestätigung der neuen Uhrzeit durch die "Enter" - Taste wird die neue Uhrzeit gesetzt.

#### Datum:

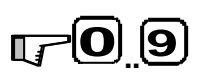

neues Datum eingeben; System SYS-Zeit Datum = 23.05.199*4*

$$
\mathbb{F}^{\textcolor{red}{\bigoplus}}
$$

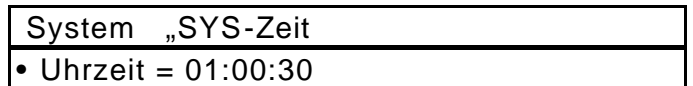

Nach Bestätigung des neuen Datums durch die "Enter" - Taste wird das neue Datum gesetzt.

# *Installation*

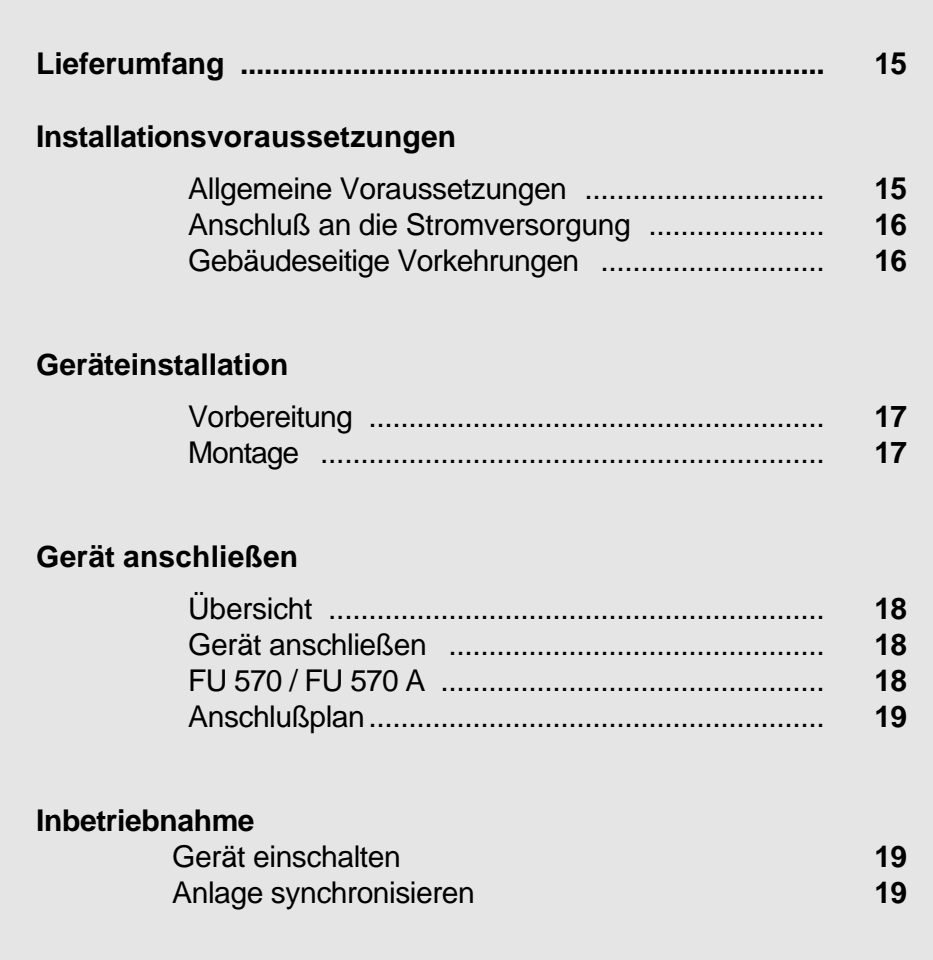

# **Lieferumfang**

Die nachfolgende Abbildung zeigt das Modell SU 40 für Wandmontage ohne Optionen und Zubehör.

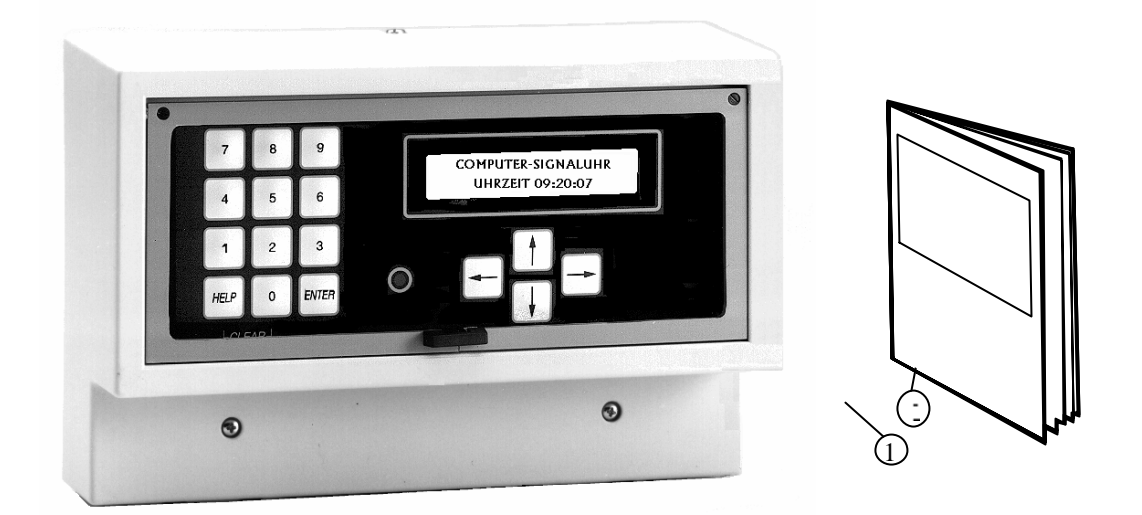

# *Abb. 1: Lieferumfang*

- (1) Signaluhr
- (2) Bedienungsanleitung und Installationshandbuch

# **Installationsvoraussetzungen**

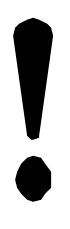

# **Warnung!**

**Die Gerätemontage sowie die Leitungsverlegung ist eine gebäudeseitige Installationsmaßnahme im Auftrag des Betreibers. Sie darf nur von autorisiertem Fachpersonal, entsprechend den allgemeingültigen Vorschriften und Richtlinien für das Aufstellen und Betreiben von elektrischen / elektronischen Geräten, durchgeführt werden.**

# **Allgemeine Voraussetzungen**

Der Aufstellungsort muß so gewählt werden, daß

- ? keine Schwingungsübertragung auf das Gerät möglich ist.
- 2 das Gerät keiner direkten Sonneneinstrahlung ausgesetzt ist.<br>2 Grenzwerte für Temperatur und Luftfeuchtigkeit nicht übersch
- ? Grenzwerte für Temperatur und Luftfeuchtigkeit nicht überschritten werden.
- ? starke Schwebstoffbelastungen, wie Staub, Pulver, etc. vermieden werden, ebenso keine direkte Einwirkung von Flüssigkeiten und Dämpfe jeglicher Art.
- ? das Gerät von schmutzintensiven Fertigungsprozessen ferngehalten wird.
- ? das Gerät keinen elektromagnetischen Störquellen, wie Motoren, Elektromagnete, Vorschaltdrosseln, etc. ausgesetzt ist.

#### **Installationsvoraussetzungen**

# **Anschluß an die Stromversorgung**

- ? Anschluß nur an die auf dem Typenschild spezifizierte Netzspannung.
- ? Mindestquerschnitt der Zuleitungen 1,5 mm².
- ? Litzen in der Zuleitung sind nicht zulässig.
- ? In der gebäudeseitigen Starkstrominstallation ist eine Trennvorrichtung, z.B. Sicherung, Schalter, etc, vorzusehen, die eine Kontaktöffnung von mindestens 3mm je Pol aufweist.
- ? Gebäudeseitige Installation nach VDE 0100 oder entsprechende nationale und internationale Vorschriften nach DIN und ISO und EN beachten.

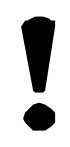

## **Warnung! Achten Sie bei der Verkabelung darauf, daß das Gerät ausreichend geerdet ist.**

# **Gebäudeseitige Vorkehrungen**

- ? Netz- und Signalleitung, z.B. bei Signalbetrieb oder DCF-Anschluß, sind fest verlegt, in Form von Auf- oder Unterputzinstallation.
- ? Leitungseinführung an der Geräteunterseite.
- ? Nationale und internationale Sicherheitsvorschriften beachten.

## **Gerätespezifische Voraussetzungen**

- ? Mit festverlegter Leitung.
- ? Montage in Innenbereichen.
- ? Einzelleiteranschluß, fest verdrahtet.
- ? Gerät ist konzipiert für Dauerbetrieb

# **Geräteinstallation**

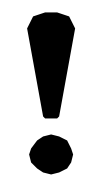

**Warnung! Die Installation darf nur von einer autorisierten Elektrofachkraft oder von fachkundigen und geschulten Personen durchgeführt werden. Bei der Montage sicherstellen, daß die Stromführung in der Starkstromversorgung unterbrochen ist.**

# **Vorbereitung:**

**1.** Gehäusehaube abnehmen.

# **Montage:**

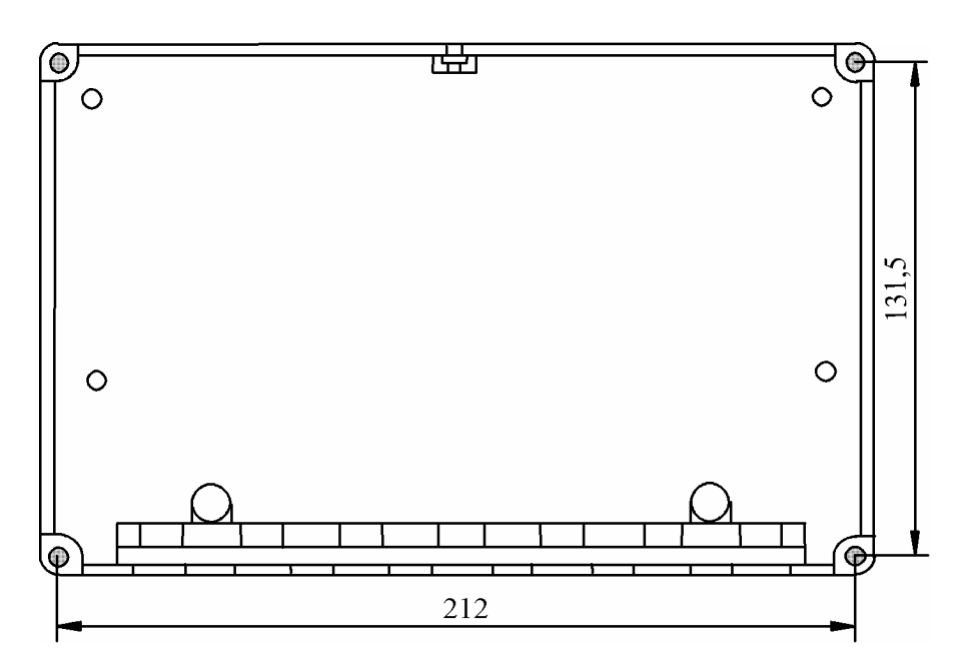

# *Abb. 2: Montage - Plan*

- 1. Geräte verzugsfrei an der Wand montieren.
- 2. Mindest-Schraubengröße Ø 4,0 x 25 mm.
- 3. Zur bessern Ablesbarkeit des Displays sollte die Signaluhr etwa in Augen-höhe angebracht werden.

# **Gerät anschließen:**

# **Übersicht :**

Bei der Signaluhr SU 40 befinden sich an der Gehäuseoberseite sieben Kabeldurchführungen , die durch kräftiges Zusammendrücken der Schenkel herausgezogen werden können. Die Kappen der Durchführungen können dann

entsprechend der Kabeldicke abgeschnitten werden.

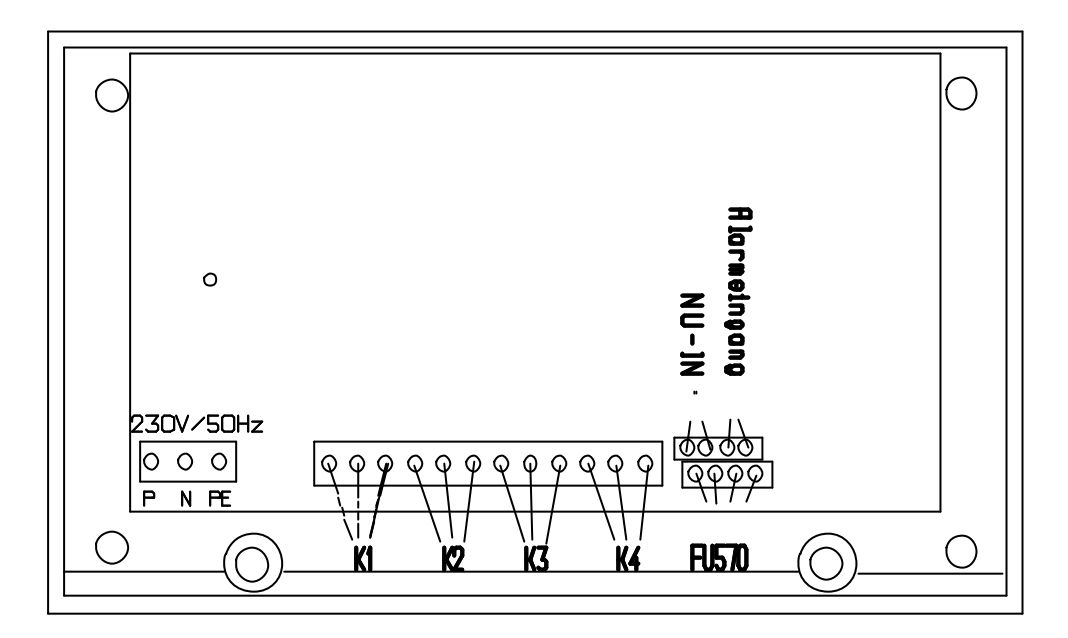

Abb.3 : SU40 Ansicht von Innen u. Anschlußbelegung

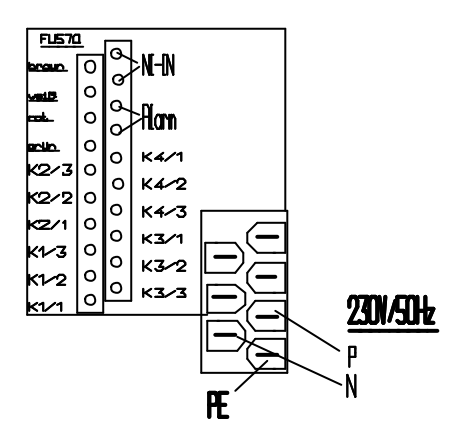

Abb4 : SU4019 Ansicht Anschlußplatine

# **Anschlußplan**

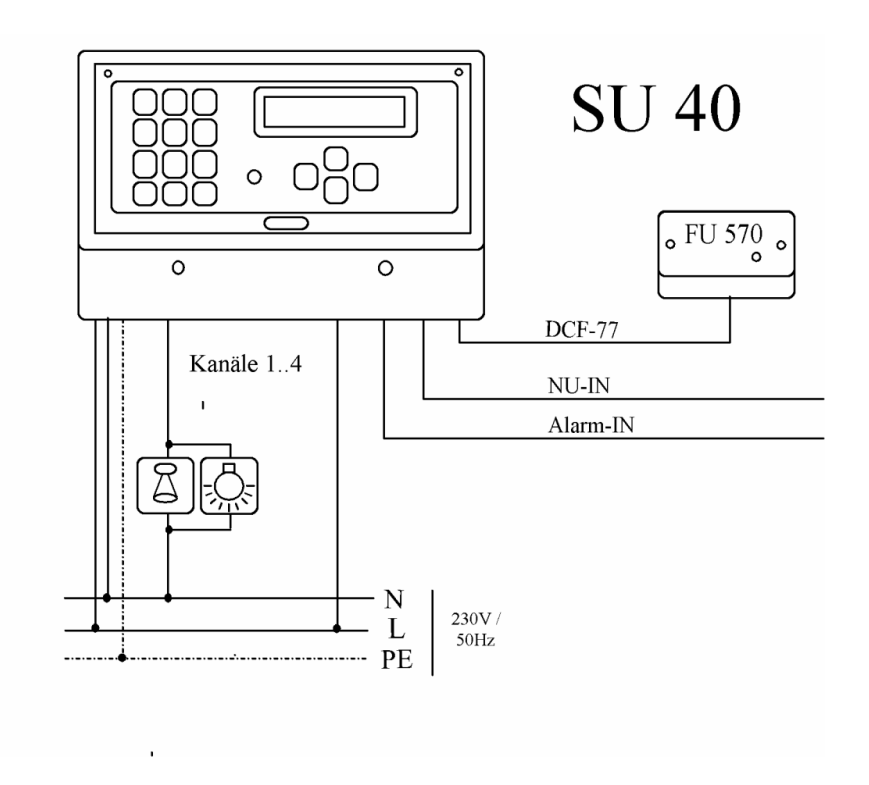

# **Gerät einschalten**

Beim ersten Einschalten des Geräts wird ein Initialisierungsvorgang gestartet. Das Gerät wird auf die Grundeinstellung (Default) initialisiert. Haben Sie die Programmierung Ihres Geräts bereits im Werk vornehmen lassen, so wird das Gerät mit den voreingestellten Parametern initialisiert. Anschließend wird die interne Quarzzeit auf die batteriegepufferte Systemzeit gesetzt.

Ist ein Funkempfänger angeschlossen geht das System automatisch auf Funkempfang um die genaue DCF77-Zeit zu erhalten, und falls notwendig die Systemzeit zu korrigieren. Die Schaltzeiten werden dann nach der aktuellen Systemzeit ausgeführt.

Danach ist das Gerät betriebsbereit.

#### **Anlage synchronisieren**

Die Anlage synchronisiert sich normalerweise völlig selbständig auf die genaue Funkzeit, die interne Quarzuhr oder im Untersignaluhrmode auf die Masterhauptuhr. Sollte die Quarzzeit dennoch einmal nicht in Ordnung sein so kann sie im Menü **System** unter Menüpunkt **SYS-Zeit** neu justiert werden.

# Programmierung

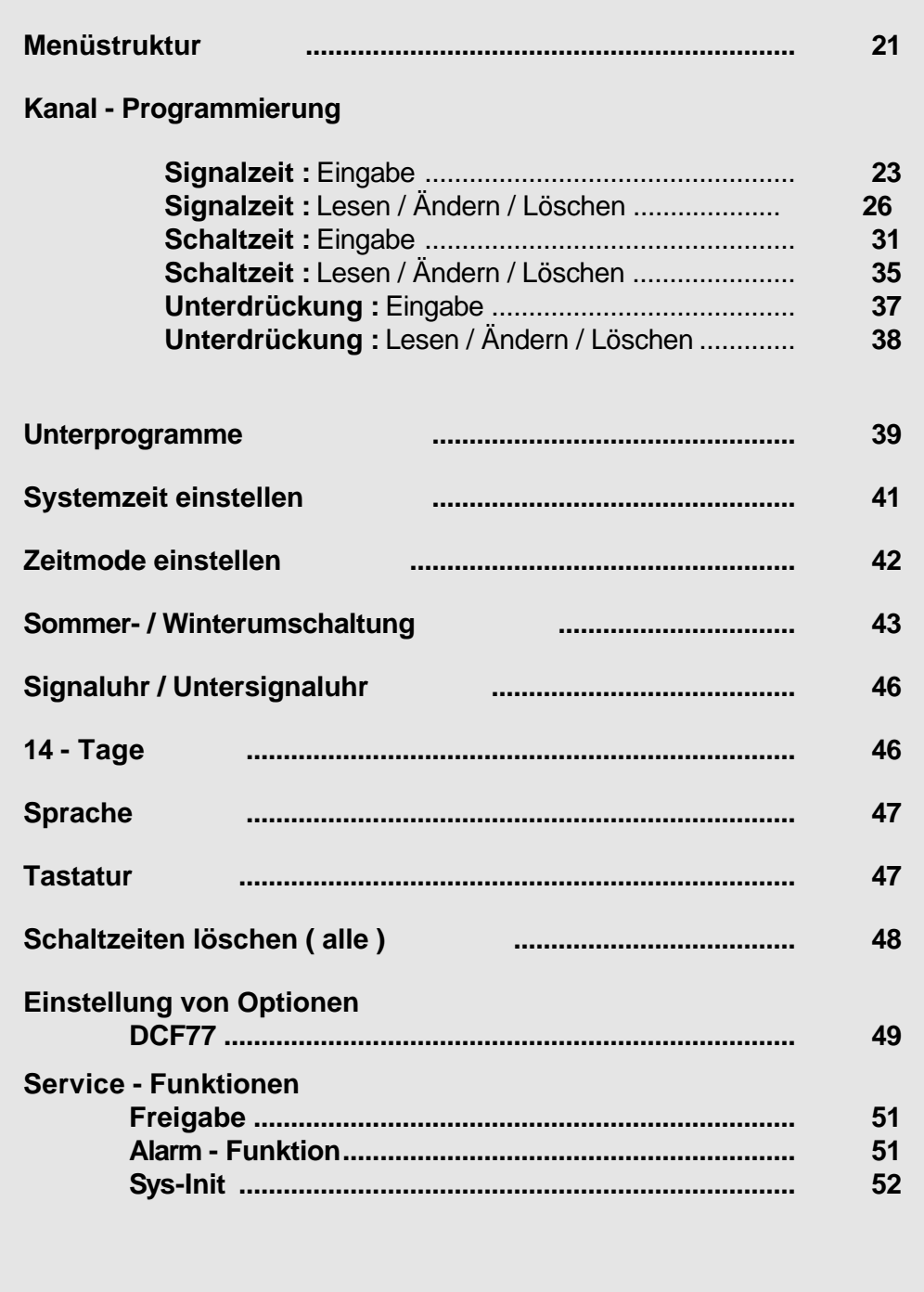

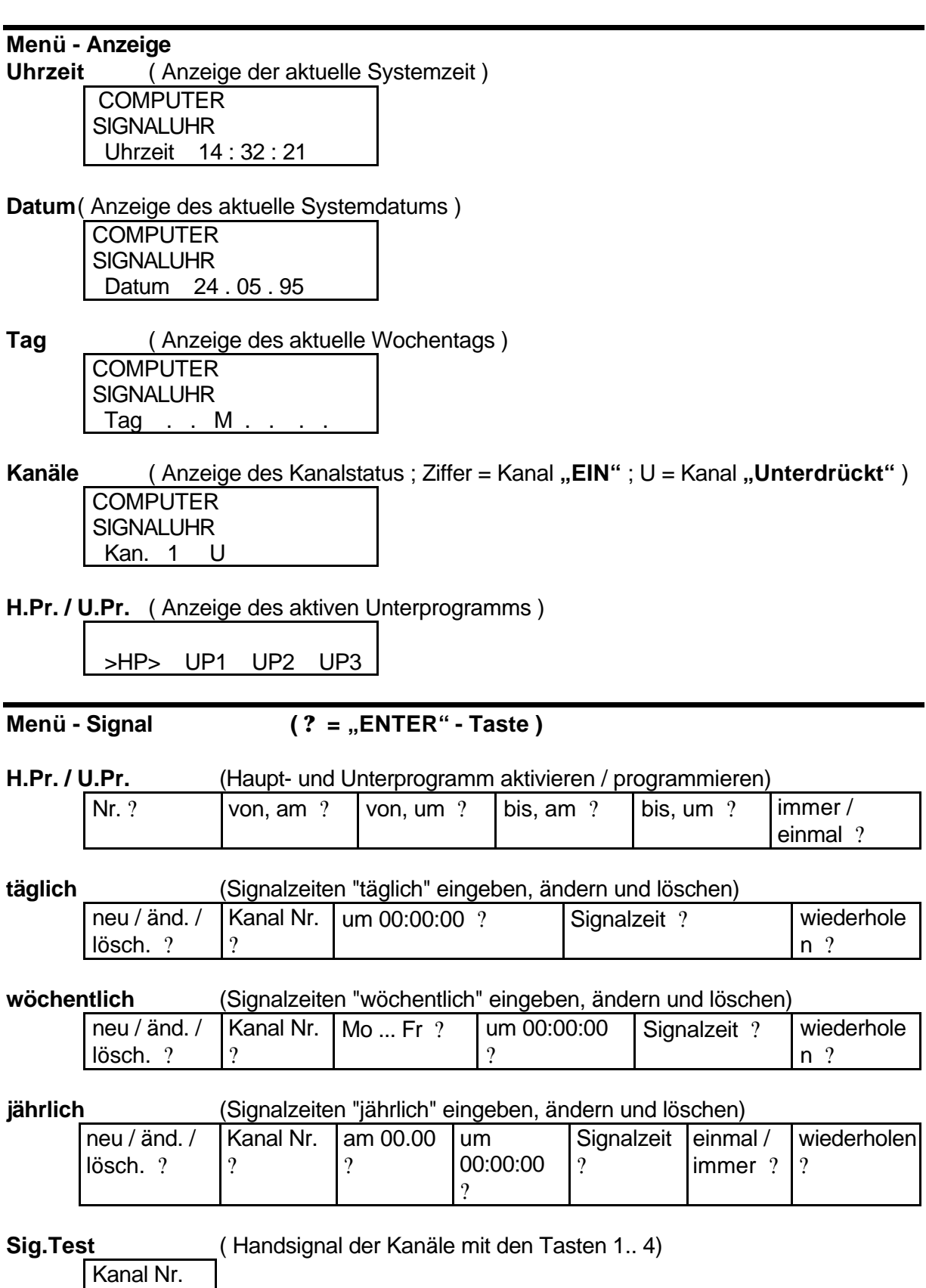

21

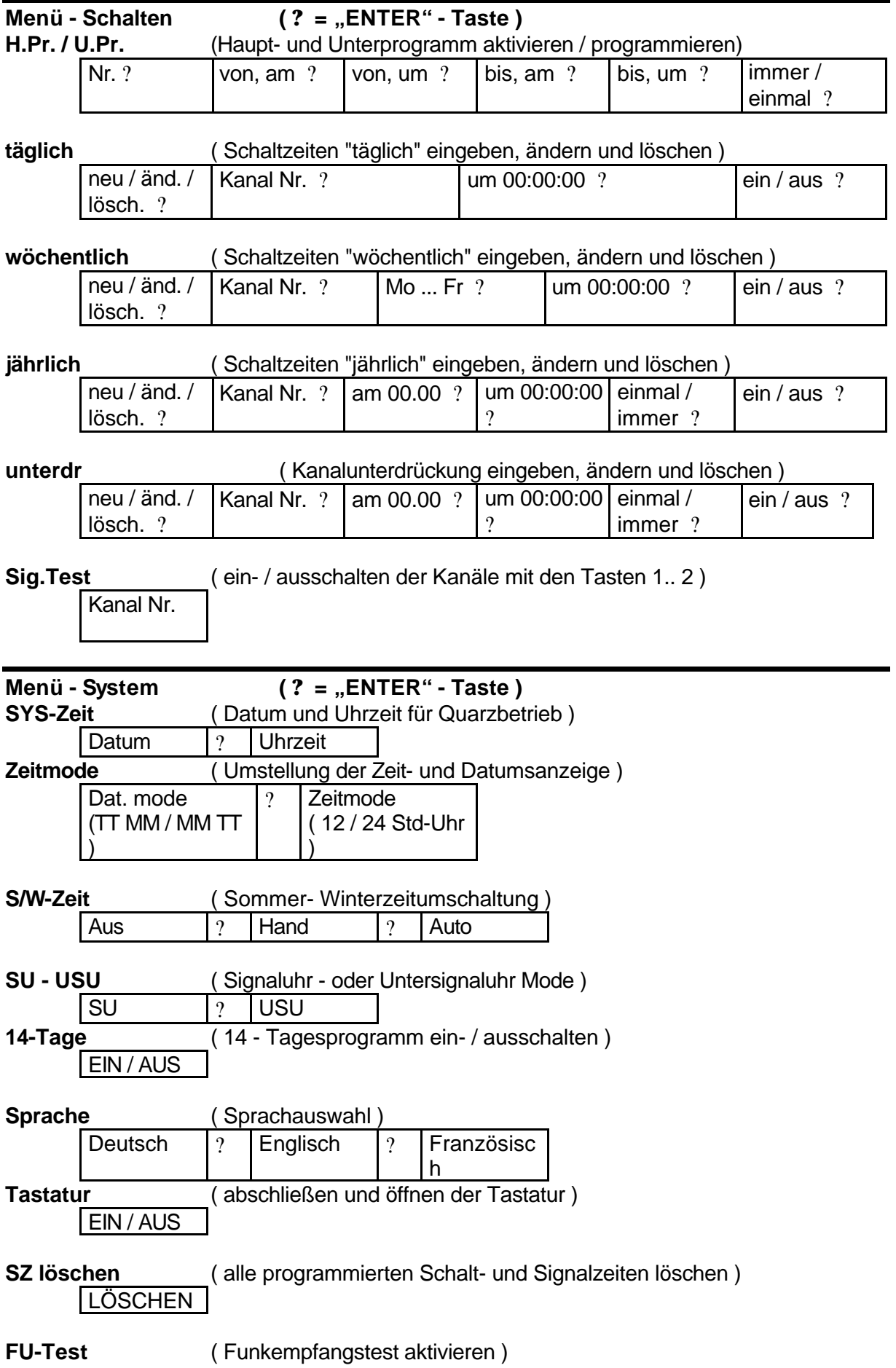

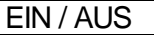

Im Menü **Signal** können Zeiten eingegeben werden, zu denen ein bestimmtes Signal ausgeführt wird. Durch die Auswahl der Untermenüs **täglich, wöchentlich oder jährlich** bestimmen Sie wie oft das Signal ausgeführt werden soll. Neben dem Zeitpunkt wann das Signal ausgeführt wird, können Sie festlegen welche Eigenschaften das Signal haben soll, hierzu sind folgende Einstellungen notwendig:

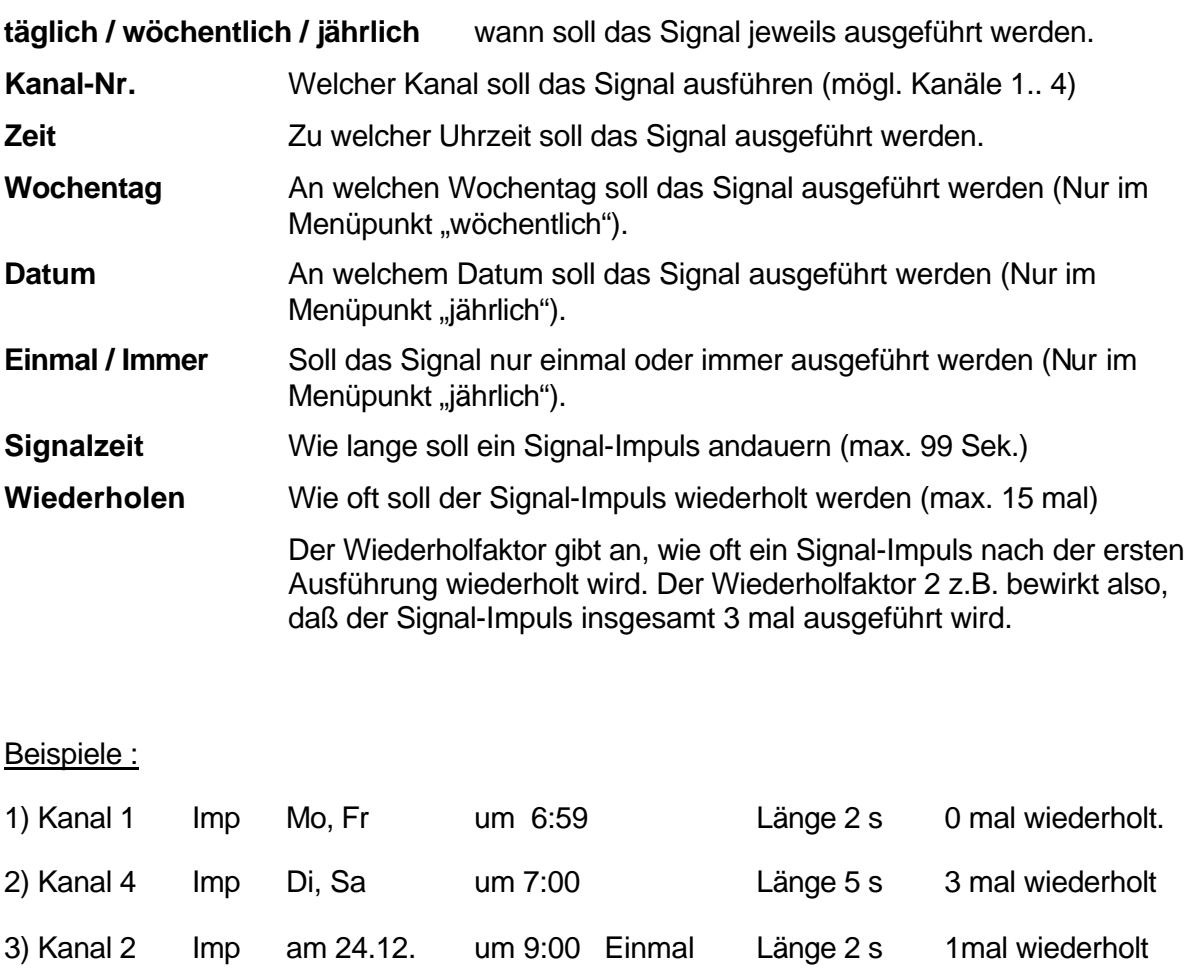

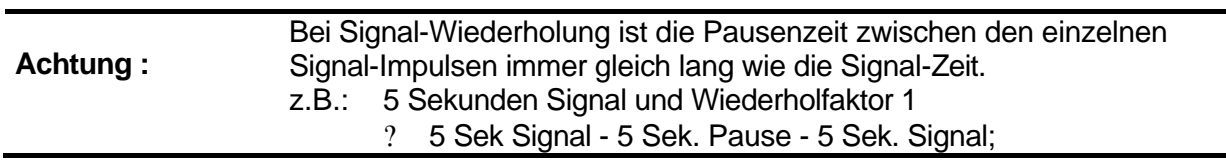

# **täglich :**

Im Menüpunkt **täglich** können Sie Signalzeiten eingeben, die einmal pro Tag ausgeführt werden sollen.

Zunächst wird die Menügruppe und dann der Menüpunkt mittels Cursortasten ausgewählt. Hierzu wird in der ersten Zeile durch Symbole zusätzlich angezeigt, welche Selektion mit welchen Tasten möglich ist.

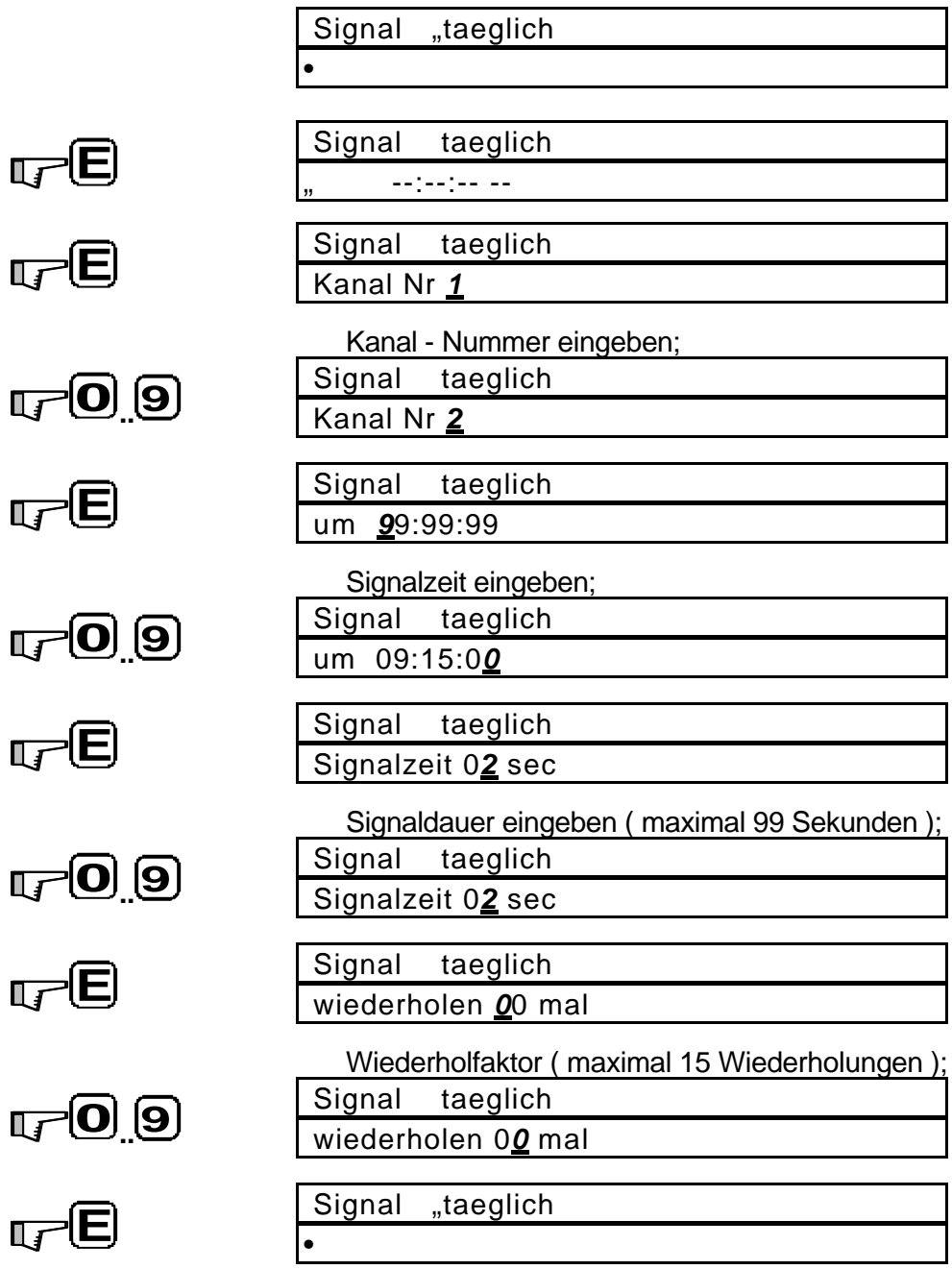

# **wöchentlich :**

Im Menüpunkt **wöchentlich** können Sie Signalzeiten eingeben, die einmal pro Woche ausgeführt werden sollen.

Zunächst wird die Menügruppe und dann der Menüpunkt mittels Cursortasten ausgewählt. Hierzu wird in der ersten Zeile durch Symbole zusätzlich angezeigt, welche Selektion mit welchen Tasten möglich ist.

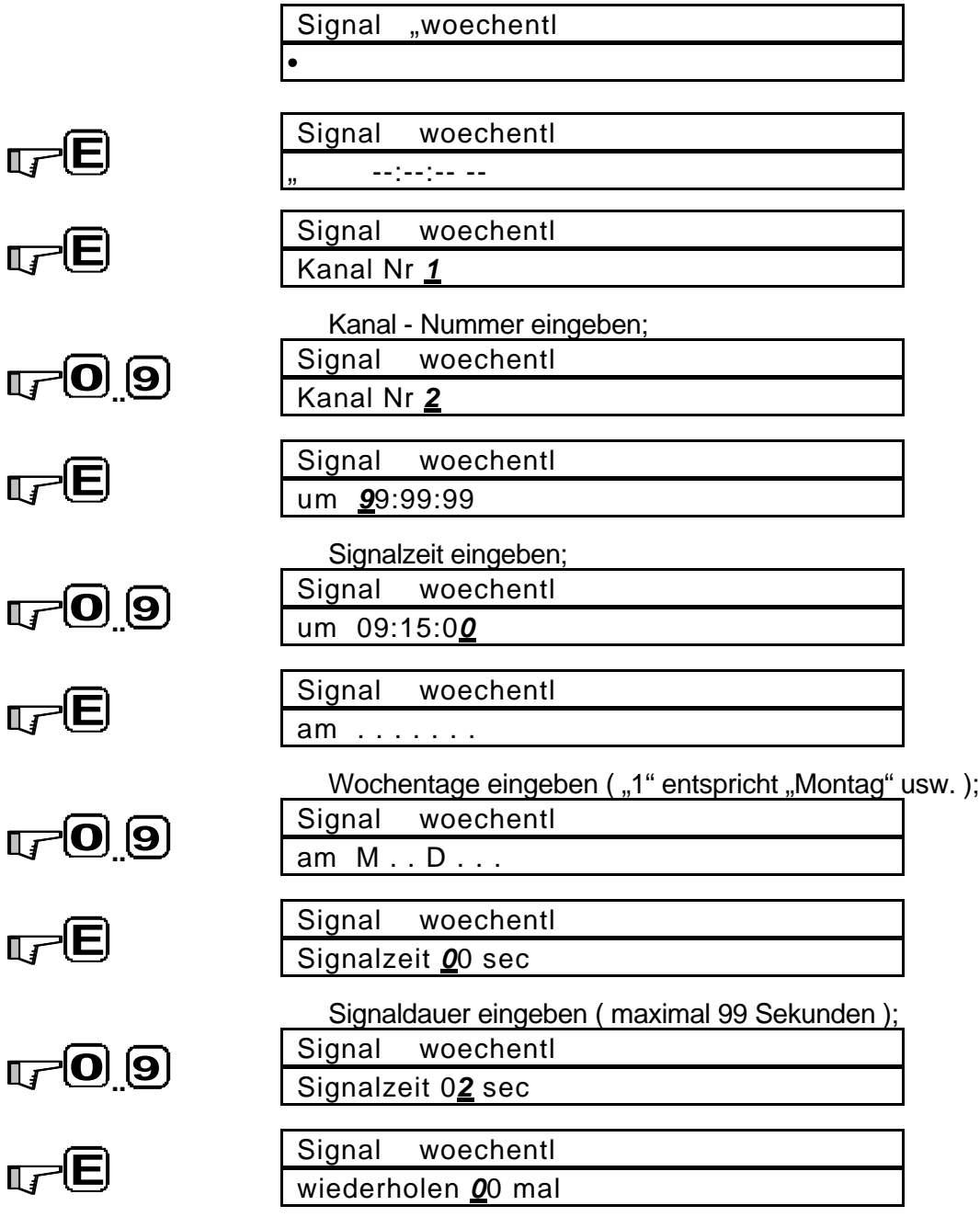

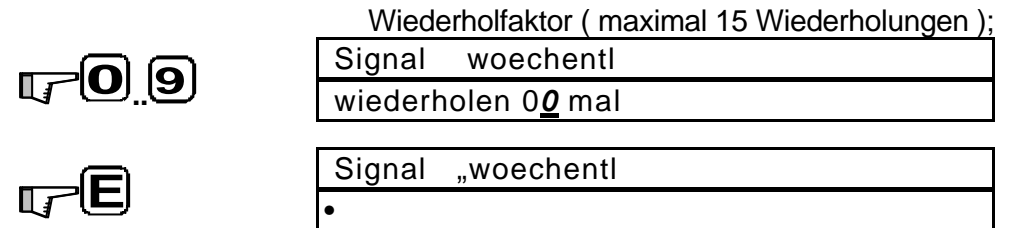

Danach ist die Signalzeit:

Mo, Do um 09:15 Länge 2 Sec 1 mal - Kanal 1 Imp<br>programmiert.

# **jährlich :**

Im Menüpunkt **jährlich** können Sie Signalzeiten eingeben, die einmal pro Jahr ausgeführt werden sollen.

Zunächst wird die Menügruppe und dann der Menüpunkt mittels Cursortasten ausgewählt. Hierzu wird in der ersten Zeile durch Symbole zusätzlich angezeigt, welche Selektion mit welchen Tasten möglich ist.

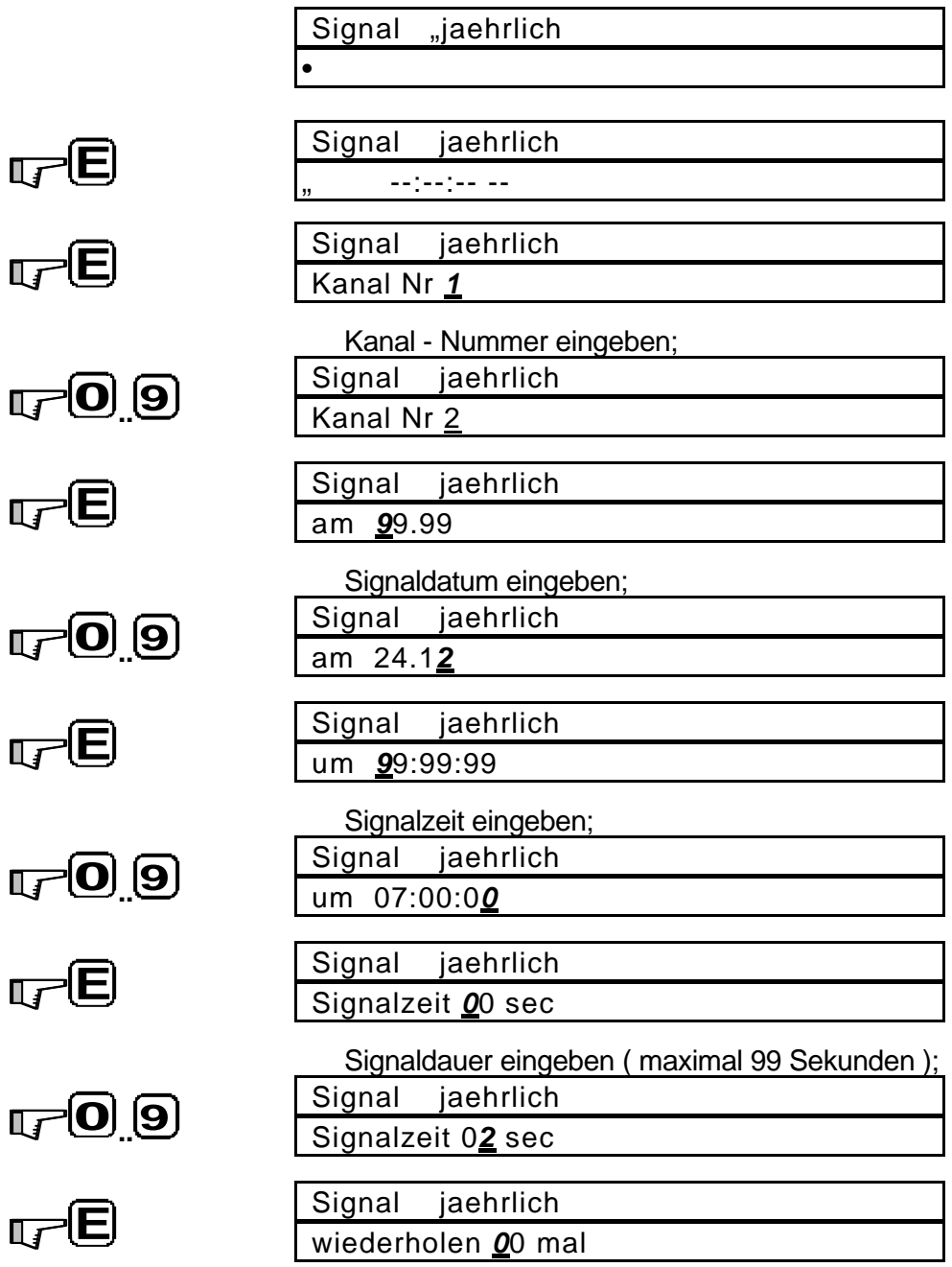

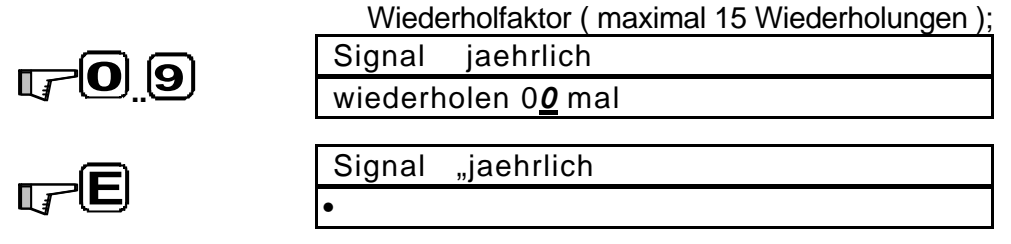

Danach ist die Signalzeit:

- Kanal 2 Imp am 24.12. um 7:00:00 Einmal Länge 2 Sec 1 mal programmiert.

# **Signalzeit Lesen / Ändern / Löschen**

Im Menü **Signal** können bereits eingegebene Signalzeiten ausgelesen, geändert oder gelöscht werden. Zunächst wird die Menügruppe **Signal** und dann der gewünschte Menüpunkt **täglich**, **wöchentlich** oder **jährlich** mittels Cursortasten ausgewählt. Hierzu wird in der ersten Zeile durch Symbole zusätzlich angezeigt, welche Selektion mit welchen Tasten möglich ist.

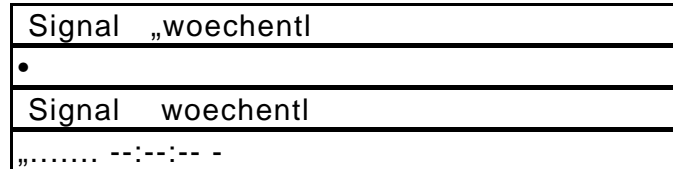

Um die gespeicherten Signalzeiten zu lesen, brauchen Sie nur mit der  $\bigcup$  -Taste weiter zu blättern.

#### **Lesen :**

**E** 

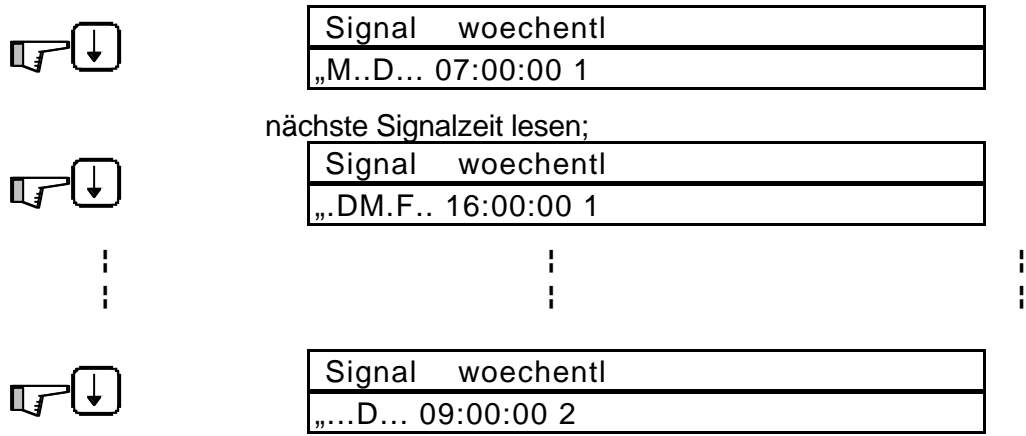

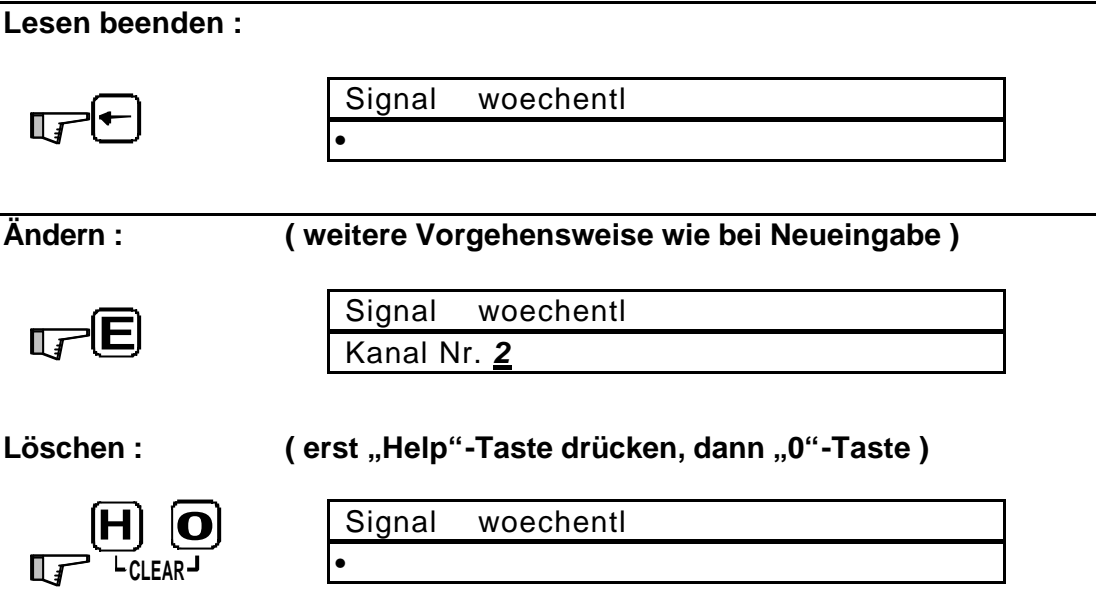

Im Menü Schalten können Zeiten eingegeben werden, zu denen ein bestimmter Kanal "EIN" oder "AUS"-geschaltet wird. "EIN" bedeutet daß das entsprechende Relais angezogen hat (Schließer-Kontakt geschlossen; Öffner-Kontakt geöffnet). Durch die Auswahl der Untermenüs **täglich, wöchentlich oder jährlich** bestimmen Sie wie oft eine Schaltfunktion ausgeführt werden soll, hierzu sind folgende Einstellungen notwendig:

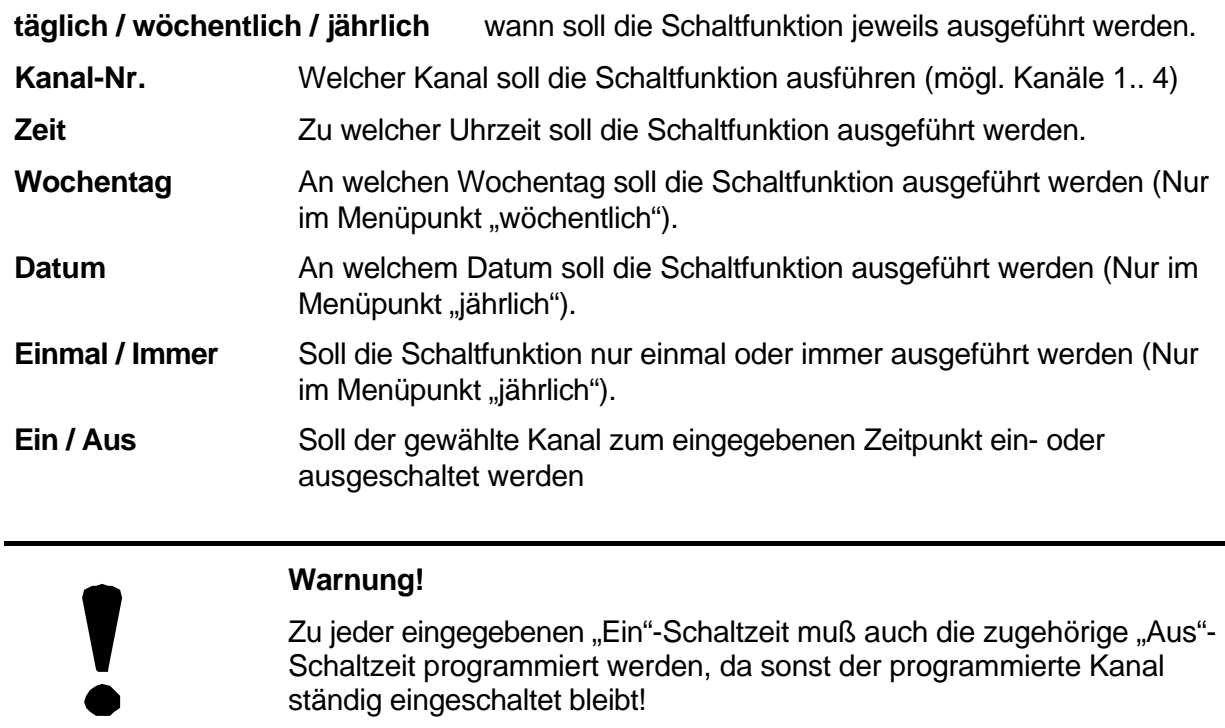

#### Beispiele :

#### **1) Wöchentlich**

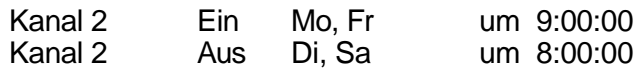

d.h. Kanal 2 wird am Mo. um 9:00:00 eingeschaltet und am Di um 8:00:00 wieder ausgeschaltet, am Fr. um 9:00:00 erneut eingeschaltet und am Sa um 8:00:00 dann wieder ausgeschaltet. Diese Schaltfunktion wird dann wöchentlich wiederholt.

# **2) Jährlich**

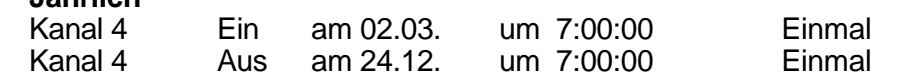

d.h. Kanal 4 wird am 02.03. um 7:00:00 eingeschaltet und am 24.12. um 7:00:00 wieder ausgeschaltet. Die Schaltfunktion wird nur einmal, im Jahr der Programmierung, ausgeführt.

# **täglich :**

Im Menüpunkt **täglich** können Sie Schaltzeiten eingeben, die einmal pro Tag ausgeführt werden sollen.

Zunächst wird die Menügruppe und dann der Menüpunkt mittels Cursortasten ausgewählt. Hierzu wird in der ersten Zeile durch Symbole zusätzlich angezeigt, welche Selektion mit welchen Tasten möglich ist.

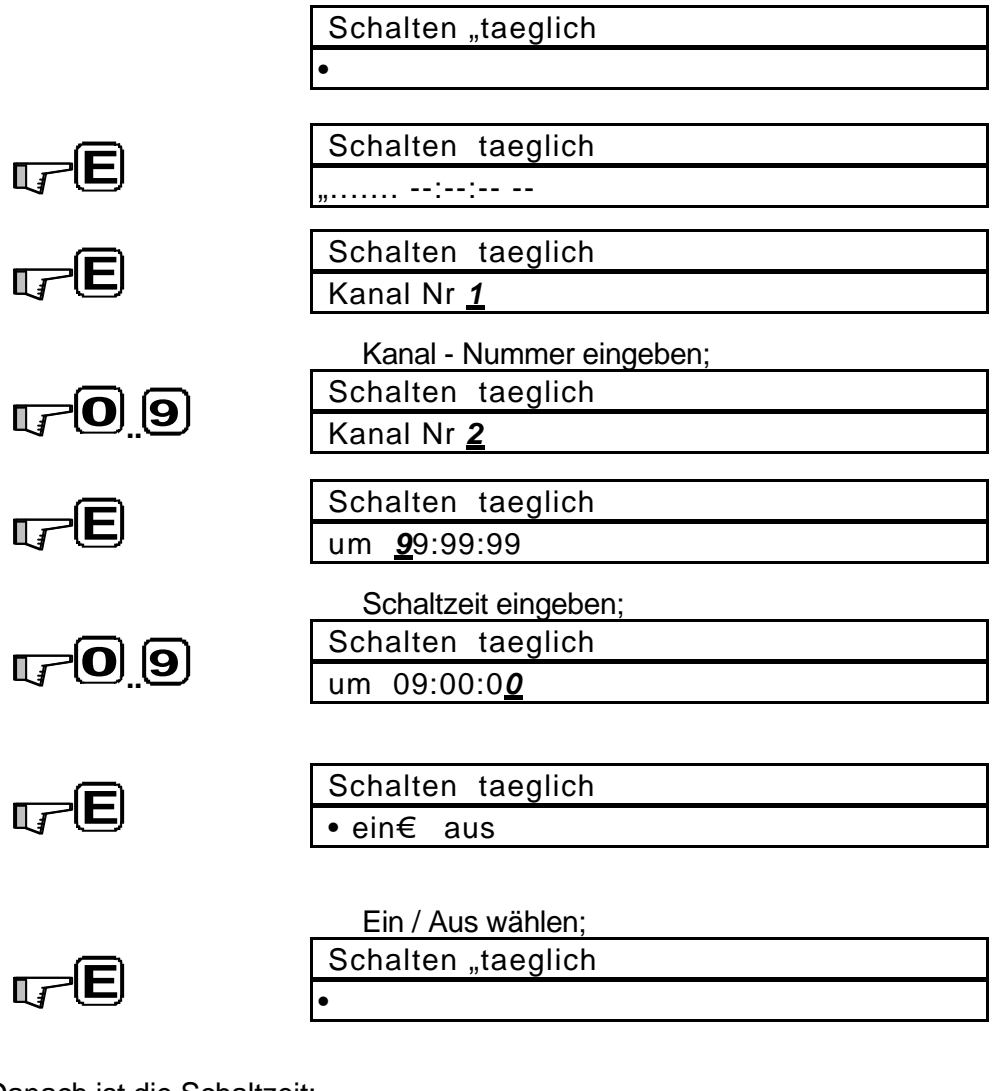

Danach ist die Schaltzeit:

Kanal 2 Ein um 09:00:00 programmiert.

# **wöchentlich :**

Im Menüpunkt **wöchentlich** können Sie Schaltzeiten eingeben, die einmal pro Woche ausgeführt werden sollen. Es besteht hier die Möglichkeit mehrere Tage, an denen die selbe Schaltzeit ausgeführt werden soll, auf einmal einzugeben. Zunächst wird die Menügruppe und dann der Menüpunkt mittels Cursortasten ausgewählt.

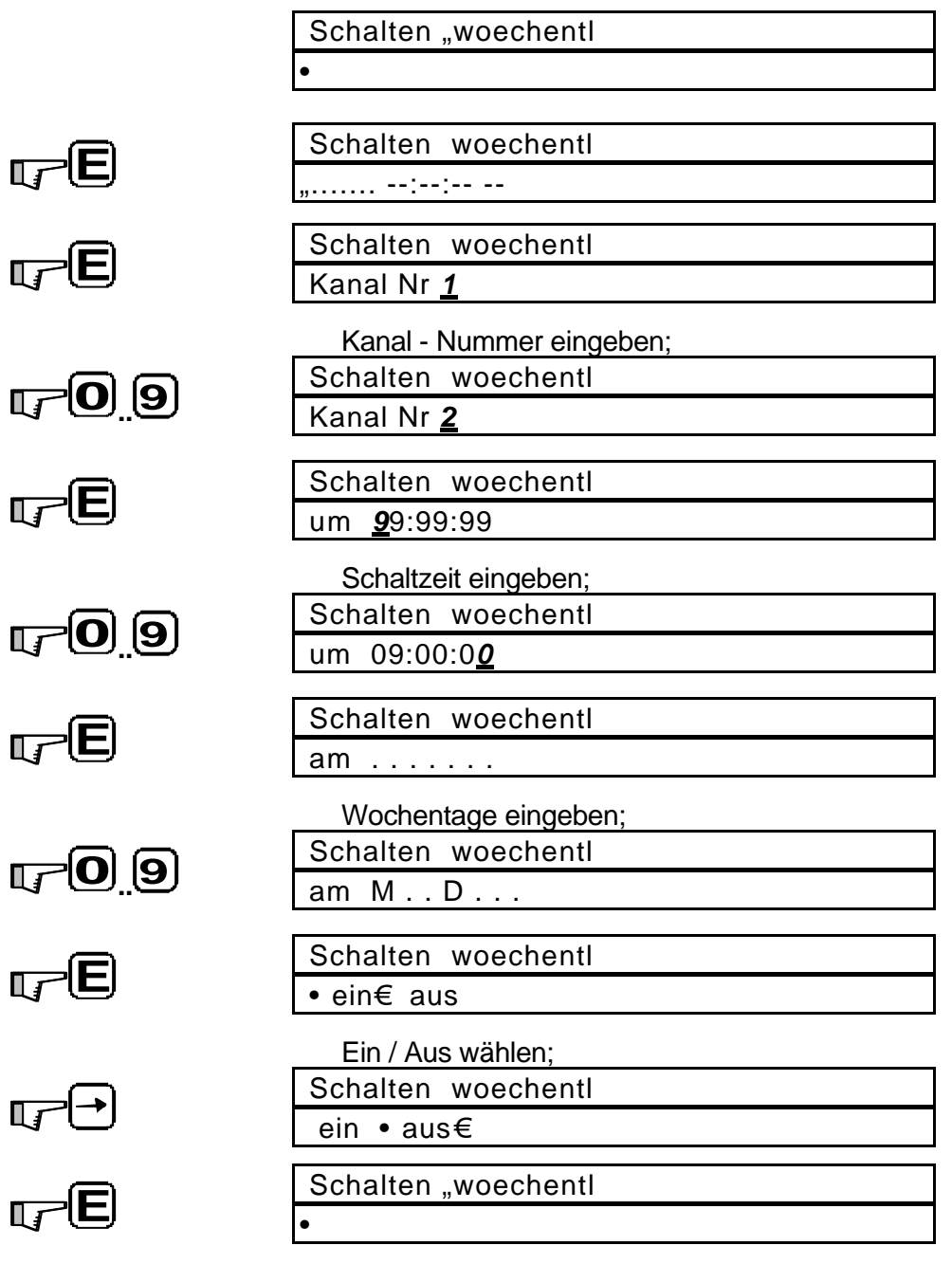

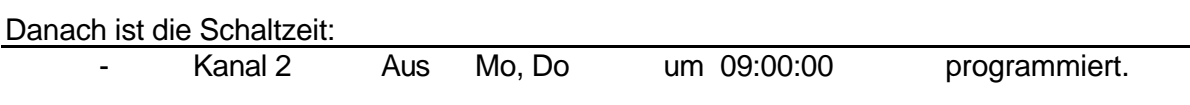

# **jährlich :**

Im Menüpunkt **jährlich** können Sie Schaltzeiten eingeben, die einmal pro Jahr ausgeführt werden sollen. Es besteht hier die Möglichkeit die eingegebene Schaltzeit nur einmal ausführen zu lassen.

Zunächst wird die Menügruppe und dann der Menüpunkt mittels Cursortasten ausgewählt. Hierzu wird in der ersten Zeile durch Symbole zusätzlich angezeigt, welche Selektion mit welchen Tasten möglich ist.

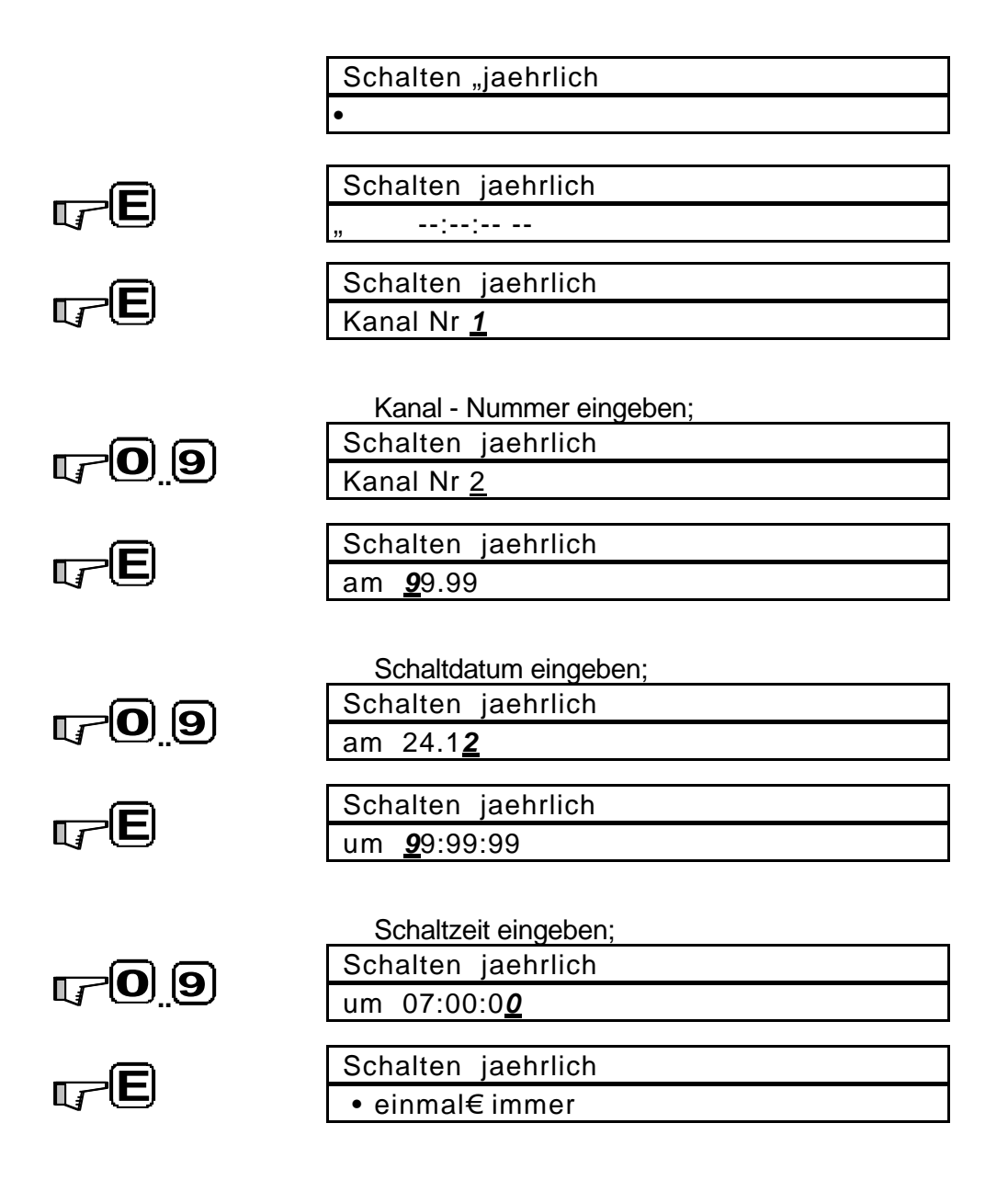

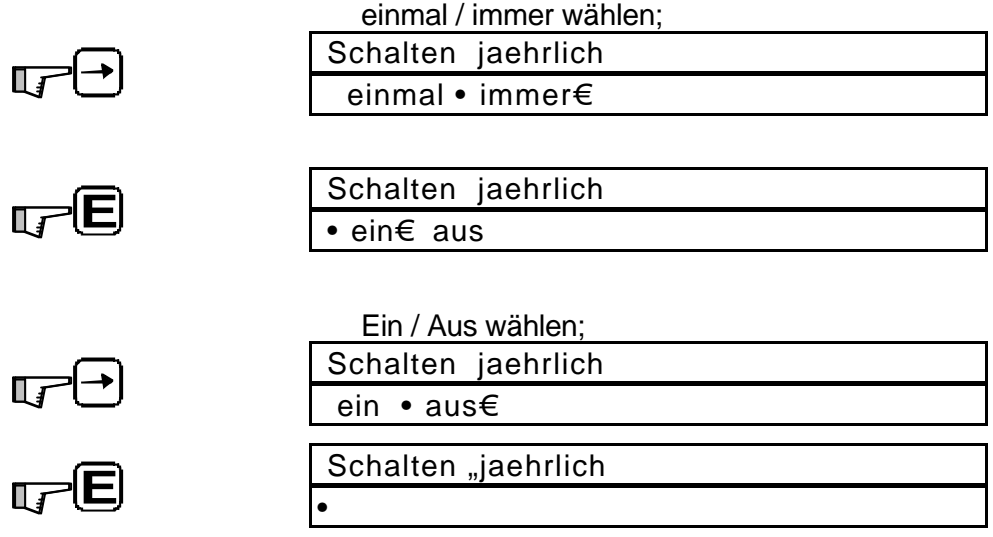

Danach ist die Schaltzeit:

- Kanal 2 Aus am 24.12. um 7:00:00 Immer programmiert.

# **Schaltzeit Lesen / Ändern / Löschen**

Im Menü **Schalten** können bereits eingegebene Schaltzeiten ausgelesen, geändert oder gelöscht werden. Zunächst wird die Menügruppe **Schalten** und dann der gewünschte Menüpunkt **täglich**, **wöchentlich** oder **jährlich** mittels Cursortasten ausgewählt. Hierzu wird in der ersten Zeile durch Symbole zusätzlich angezeigt, welche Selektion mit welchen Tasten möglich ist.

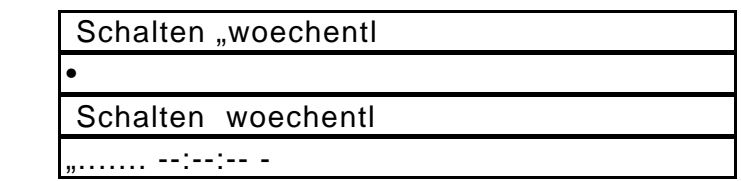

Um die gespeicherten Schaltzeiten zu lesen, brauchen Sie nur mit der (↓) -Taste weiter zu blättern.

**Lesen :**

**E** 

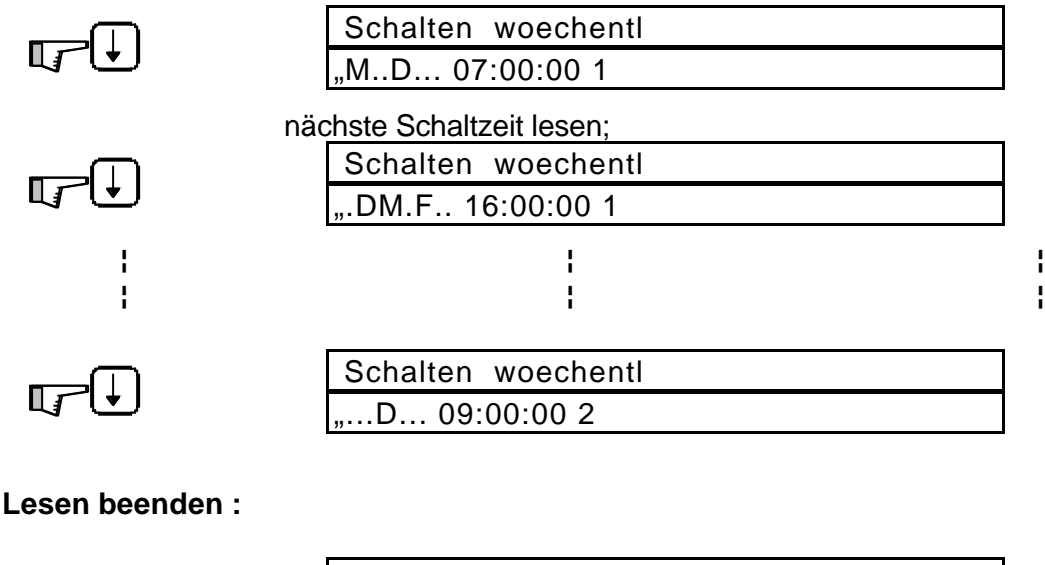

 $\Gamma$ 

 Schalten woechentl •

**Ändern : ( weitere Vorgehensweise wie bei Neueingabe )**

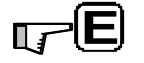

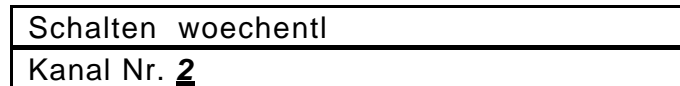

Löschen : **(erst "Help"-Taste drücken, dann "0"-Taste**)

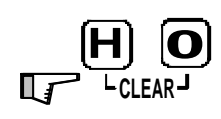

Schalten woechentl

•

# **Unterdrückung Eingabe :**

Im Menü **Unterdrücken** können Sie Zeitbereiche angeben, zu denen ein bestimmter Kanal vollständig unterdrückt wird, d.h. keine Schalt- oder Signalfunktionen werden ausgeführt (z.B. während der Ferien). Bereits programmierte Schalt- und Signalzeiten werden dann während dieser Zeitspanne **nicht** ausgeführt.

Die Eingabe von Unterdrückungszeiten erfolgt gleich wie die Eingabe von Schaltzeiten. "EIN" bedeutet hier, daß die Unterdrückungsfunktion aktiv ist, "AUS" bedeutet, daß die Unterdrückungsfunktion nicht aktiv ist und alle Schalt- und Signalzeiten normal ausgeführt werden. Auch hier besteht die Möglichkeit die Funktion "Unterdrücken" einmal oder immer auszuführen.

#### Beispiel :

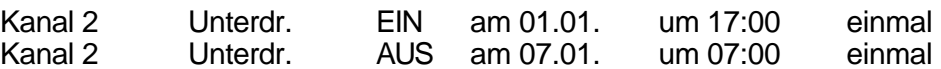

d.h. Kanal 2 führt in der Zeit vom 01.01. ab 17:00 bis zum 07.01. um 07:00 keine Schalt- und Signalzeiten aus.

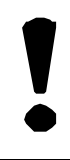

#### **Warnung!**

Zu einer Signalunterdrückungs-Einschaltung (EIN) muß immer auch eine Signalunterdrückungs-Ausschaltung (AUS) programmiert werden.

# **Unterdrückung Eingabe :**

Zunächst wird die Menügruppe **Schalten** und dann der Menüpunkt **unterdrücken** mittels Cursortasten ausgewählt.

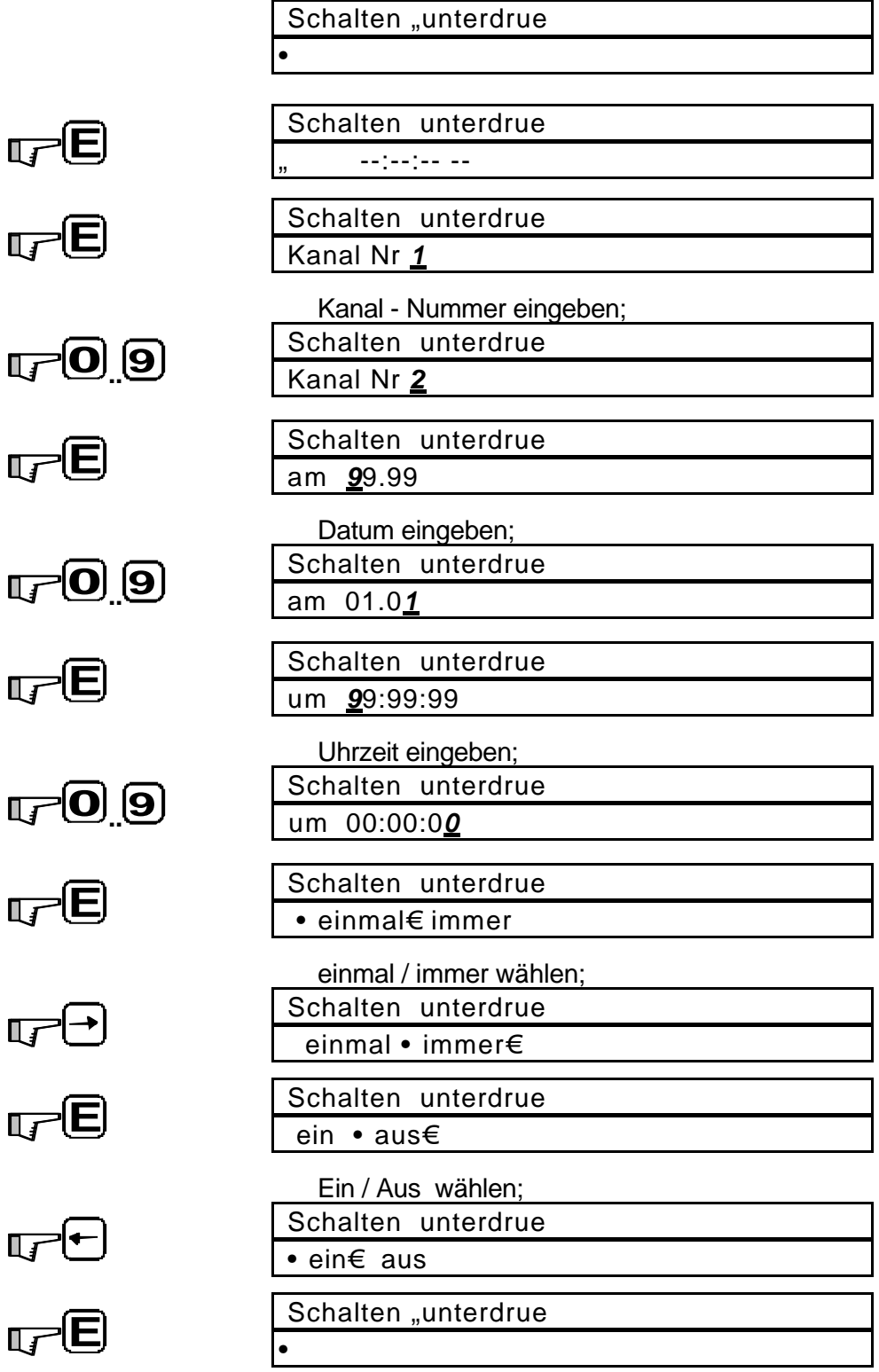

# **Unterdrückung Lesen / Ändern / Löschen :**

Im Menü **Schalten** können bereits eingegebene Unterdrückung ausgelesen, geändert oder gelöscht werden. Zunächst wird die Menügruppe **Schalten** und dann der gewünschte Menüpunkt **Unterdrücken** mittels Cursortasten ausgewählt. Hierzu wird in der ersten Zeile durch Symbole zusätzlich angezeigt, welche Selektion mit welchen Tasten möglich ist.

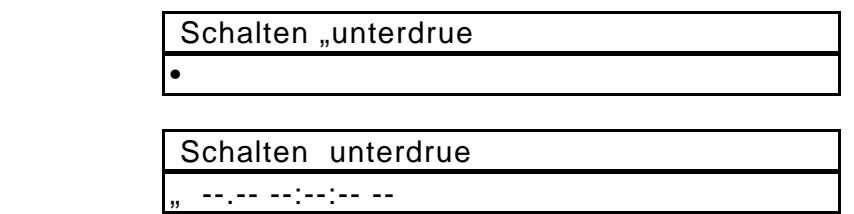

# **Lesen :**

**E** 

Um die gespeicherten Schaltzeiten zu lesen, brauchen Sie nur mit der (↓)-Taste weiter zu blättern.

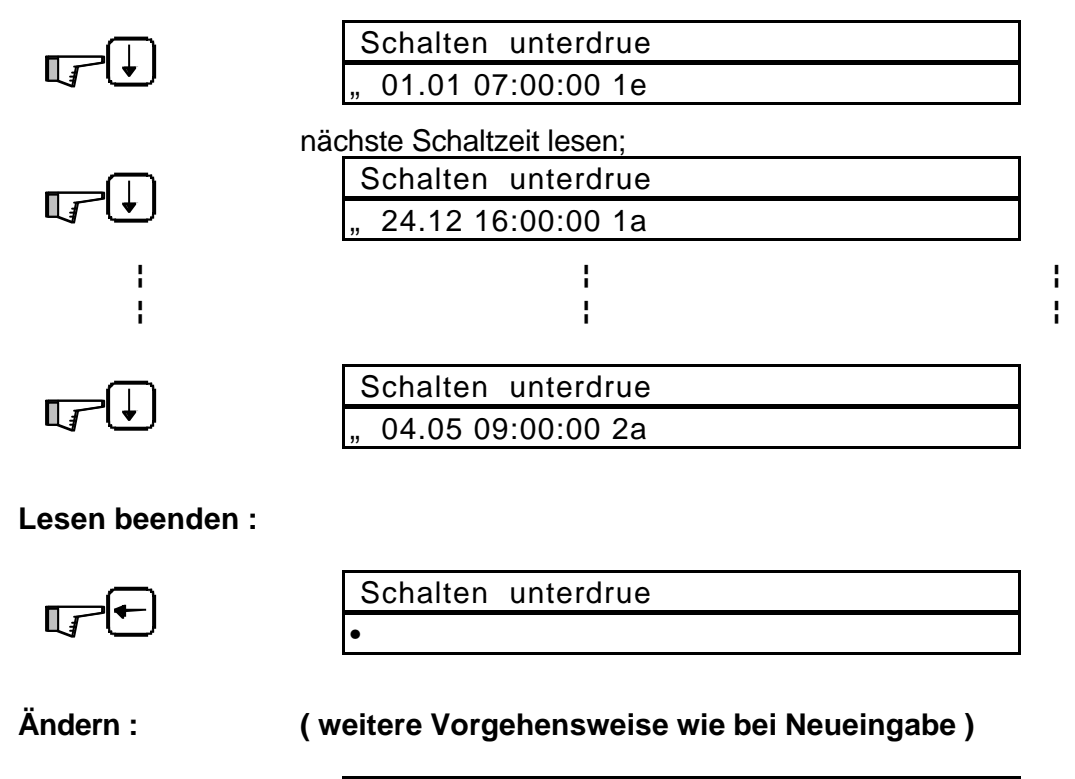

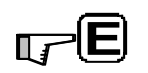

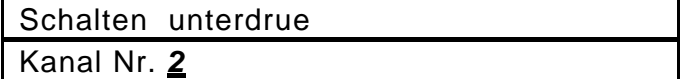

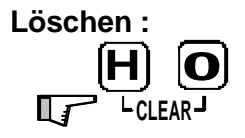

Löschen : *(erst "Help"-Taste drücken, dann "0"-Taste)* 

 Schalten unterdrue •

#### **Unterprogramme**

Hier lassen sich bis zu drei Unterprogramme aktivieren.

Zur Unterprogramm - Programmierung muß ebenfalls ein Unterprogramm aktiviert werden, alle danach programmierten Signal- ,Schaltzeiten oder Unterdrückungen werden automatisch dem aktivierten Unterprogramm zugeordnet.

Zunächst wird die Menügruppe und dann der Menüpunkt mittels Cursortasten ausgewählt. Hierzu wird in der ersten Zeile durch Symbole zusätzlich angezeigt, welche Selektion mit welchen Tasten möglich ist.

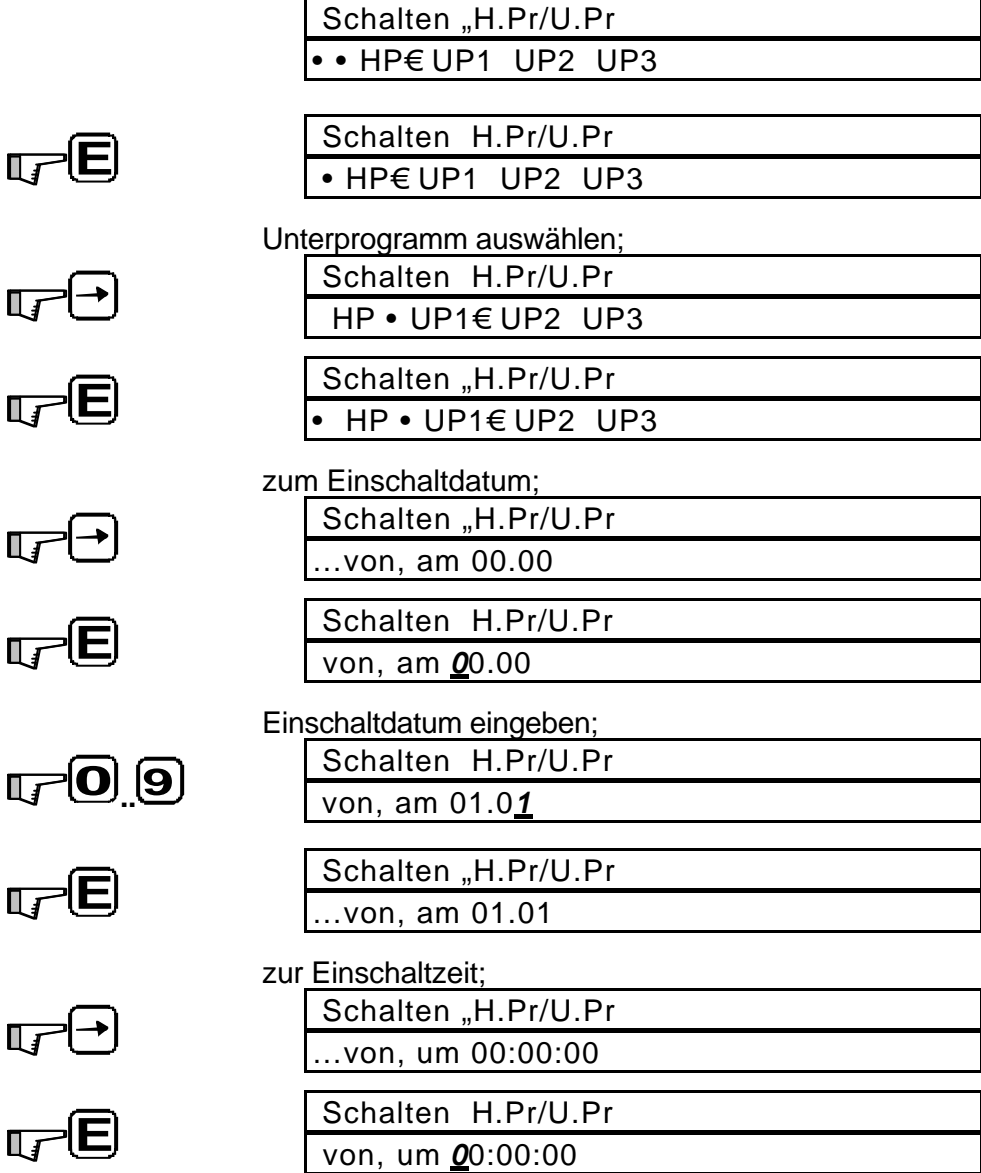

# **Unterprogramme**

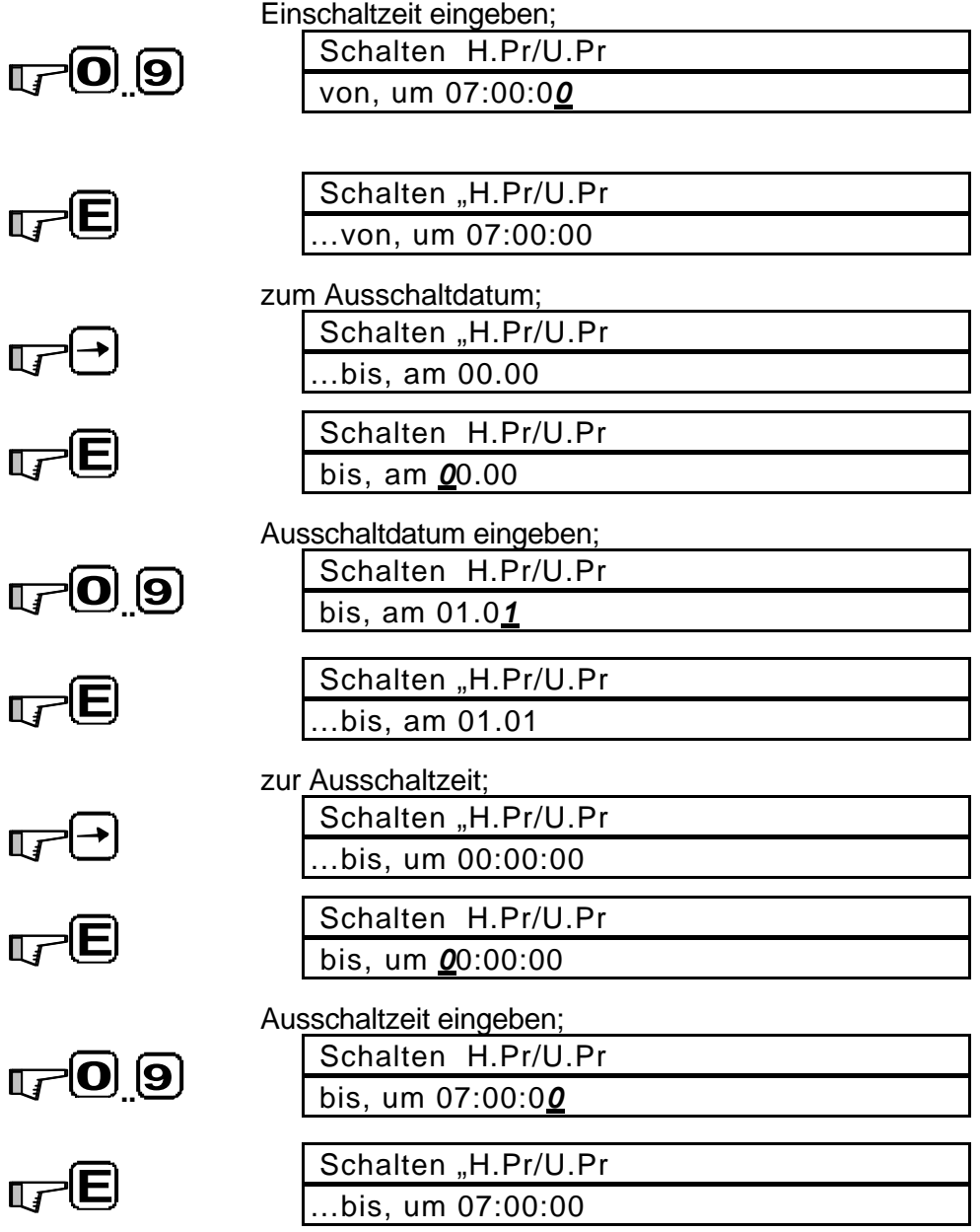

Danach lassen sich die Signal- bzw. Schaltzeiten für das entsprechende Unterprogramm programmieren.

#### **Systemzeit einstellen**

In diesem Menü lassen sich die Systemzeit und das Systemdatum einstellen. Zunächst wird die Menügruppe und dann der Menüpunkt mittels Cursortasten ausgewählt. Hierzu wird in der ersten Zeile durch Symbole zusätzlich angezeigt, welche Selektion mit welchen Tasten möglich ist.

#### **Uhrzeit:**

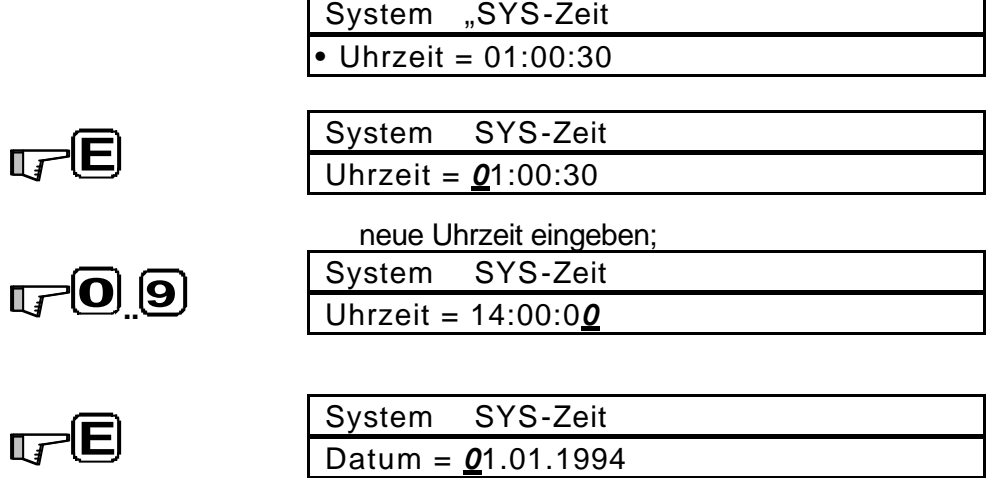

Nach Bestätigung der neuen Uhrzeit durch die "Enter" - Taste wird die neue Zeit gesetzt.

#### **Datum:**

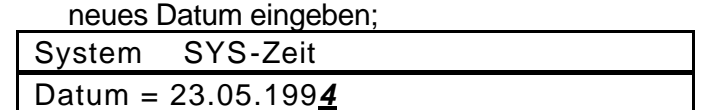

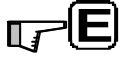

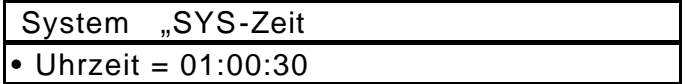

Nach Bestätigung des neuen Datums durch die "Enter" - Taste wird das neue Datum gesetzt.

# **Anzeige Funkempfang :**

**0.. 9**

Ein "F" hinter der Systemzeitanzeige zeigt den aktiven Funkempfang der Signaluhr an. Der Funkempfang wird 2 mal pro Nacht ( 2 und 3 Uhr ) gestartet. Nach Netzwiederkehr, Erstinbetriebnahme und bei Funkempfangstest wird der Funkempfang ebenfalls aktiviert.

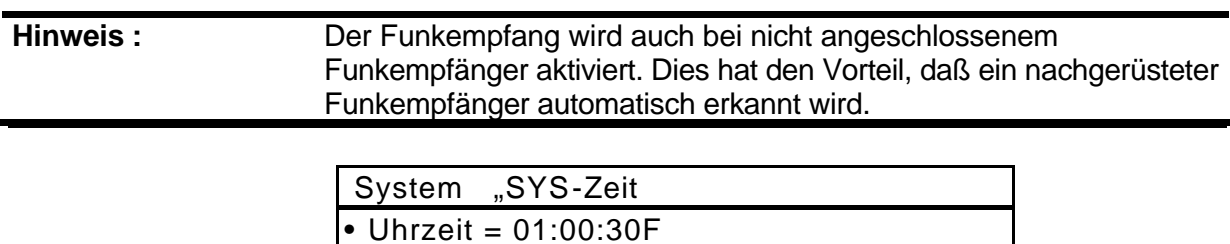

# **Zeitmode einstellen**

Hier läßt sich das Anzeigeformat der Systemzeit und des Systemdatums einstellen. Zunächst wird die Menügruppe und dann der Menüpunkt mittels Cursortasten ausgewählt. Hierzu wird in der ersten Zeile durch Symbole zusätzlich angezeigt, welche Selektion mit welchen Tasten möglich ist.

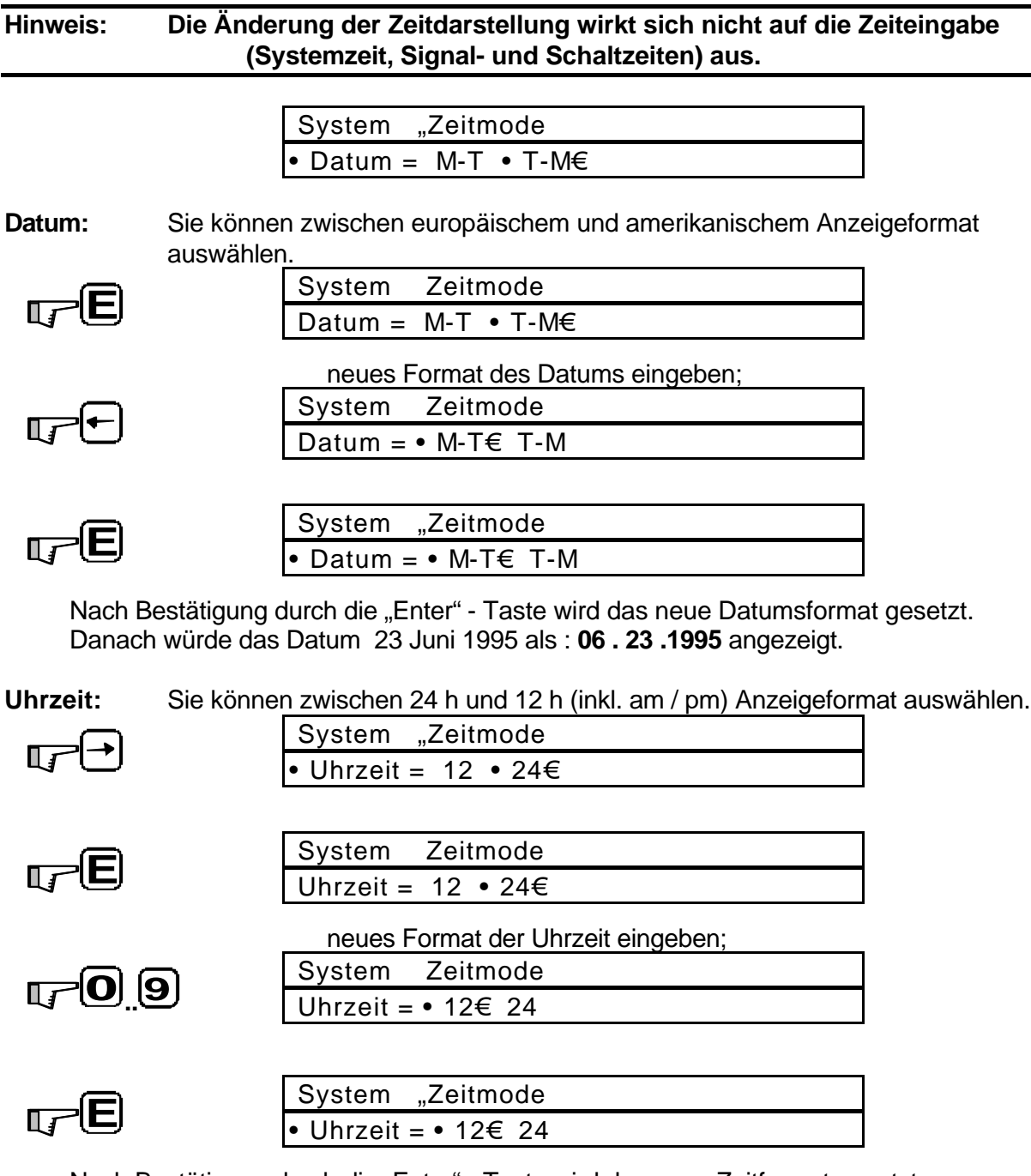

Nach Bestätigung durch die "Enter" - Taste wird das neue Zeitformat gesetzt. Danach würde die Zeit " 14<sup>00</sup> " Uhr im Hauptmenü als : **2:00:00 p [pm ;am]** dargestellt.

# **Sommer- / Winterzeitumschaltung**

Hier läßt sich der Modus der Sommer- / Winterzeitumschaltung ändern. **Dieser Menüpunkt ist nur aktiv, solange kein Funkempfang aktiv ist** 

**( kein FU 570 angeschlossen oder Empfang gestört )**

**Aus :** Hier erfolgt keine Umschaltung.

**Auto :** Durch Eingabe der Umschaltmonate kann der ewige Kalender die genauen Umschaltdaten für alle künftigen Jahre errechnen.(letzter Sonntag im programmierten Monat um 2:00:00 MEZ). Zunächst wird die Menügruppe und dann der Menüpunkt mittels Cursortasten ausgewählt. Hierzu wird in der ersten Zeile durch Symbole zusätzlich angezeigt, welche Selektion mit welchen Tasten möglich ist.

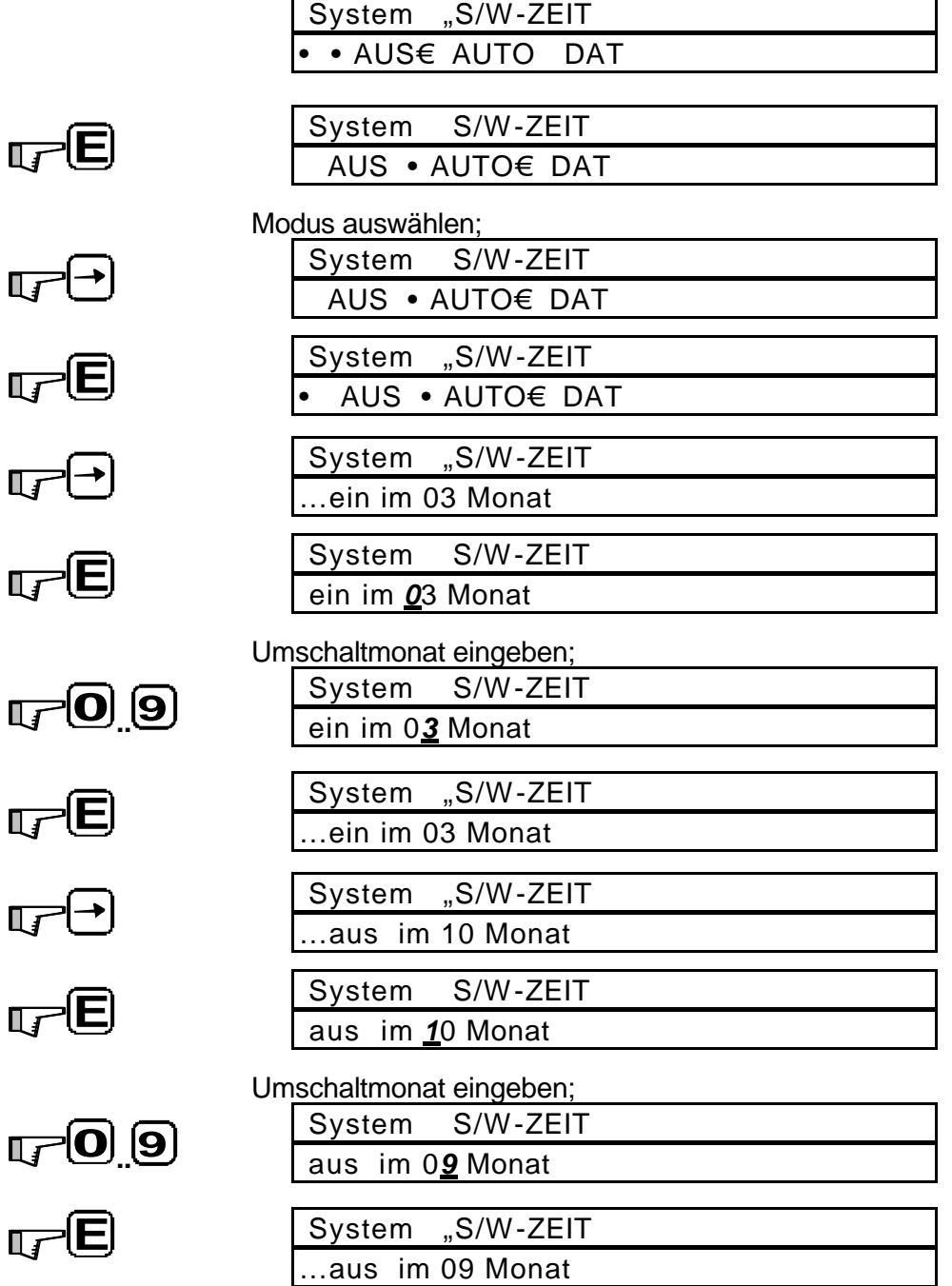

# **Sommer- / Winterzeitumschaltung**

# **Datum:**

In diesem Modus können beliebige Zeitpunkte (Datum und Uhrzeit) als Umschaltzeitpunkte eingegeben werden. (Diese Zeitpunkte bleiben dann auch für die folgenden Jahre unverändert)

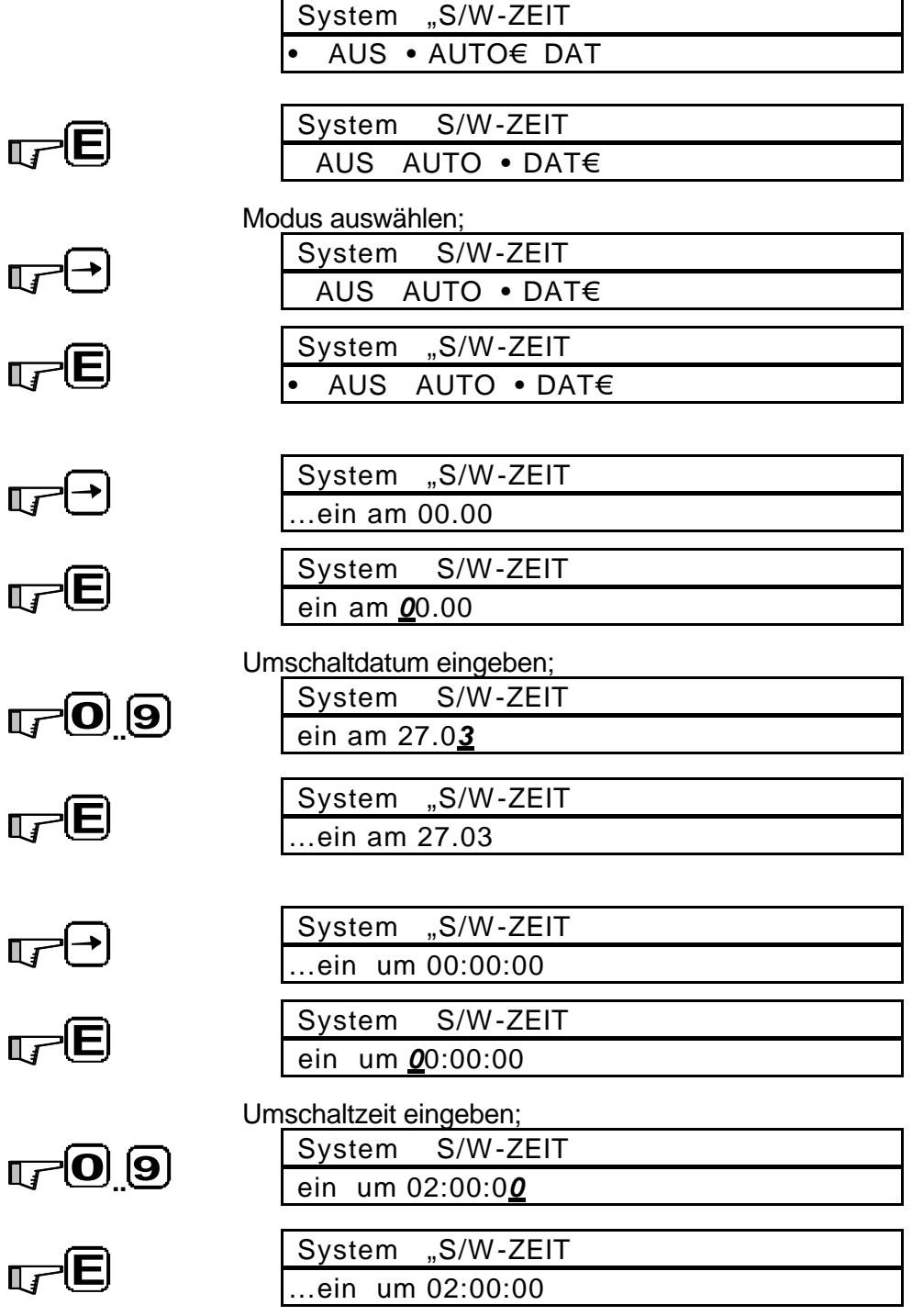

# **Sommer- / Winterzeitumschaltung**

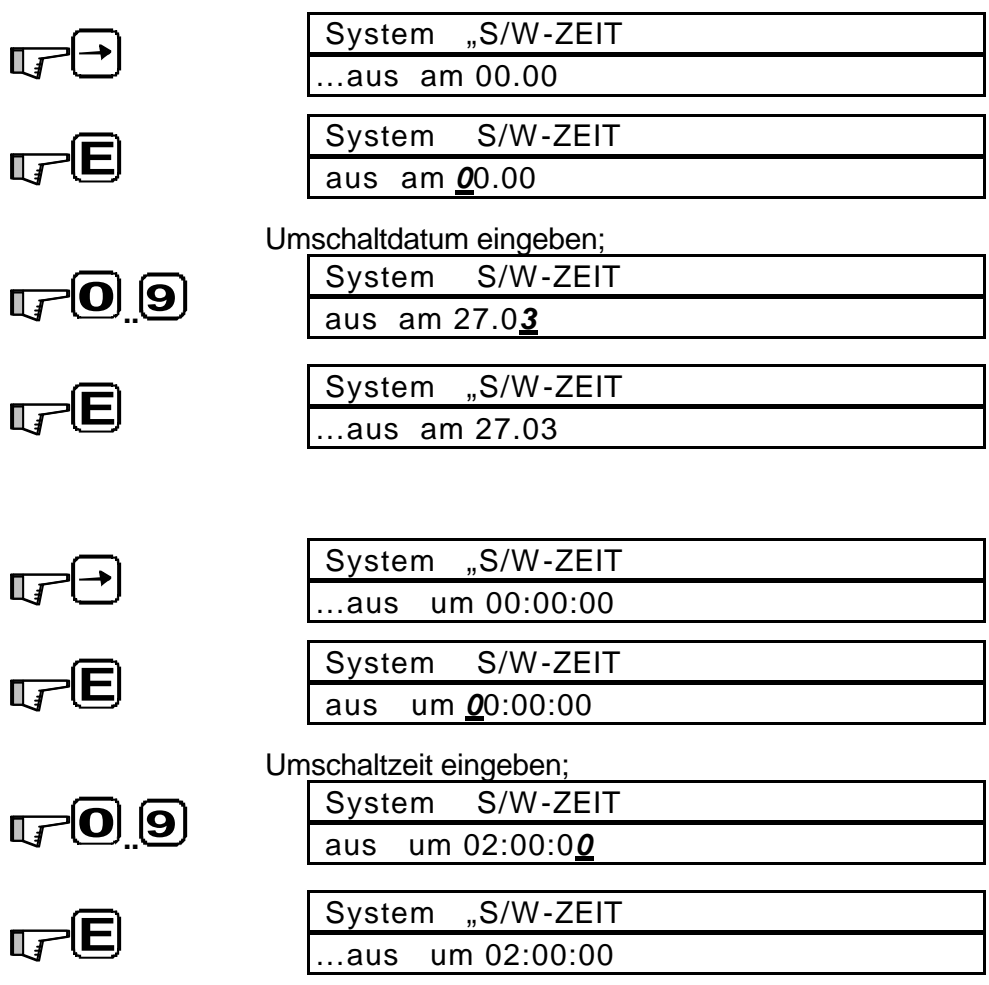

# **Signaluhr / Untersignaluhr**

In diesem Menüpunkt läßt sich festlegen, ob die SU40 als eigenständige Signaluhr (SU-Mode), oder in Abhängigkeit von einer Masteruhr (USU-Mode) betrieben werden soll. Im USU-Mode wird die interne Systemzeit durch am NU-Eingang anliegende Minuten-Impulse synchronisiert.

Zunächst wird die Menügruppe und dann der Menüpunkt mittels Cursortasten ausgewählt. Hierzu wird in der ersten Zeile durch Symbole zusätzlich angezeigt, welche Selektion mit welchen Tasten möglich ist.

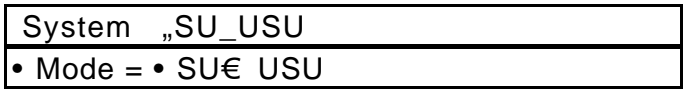

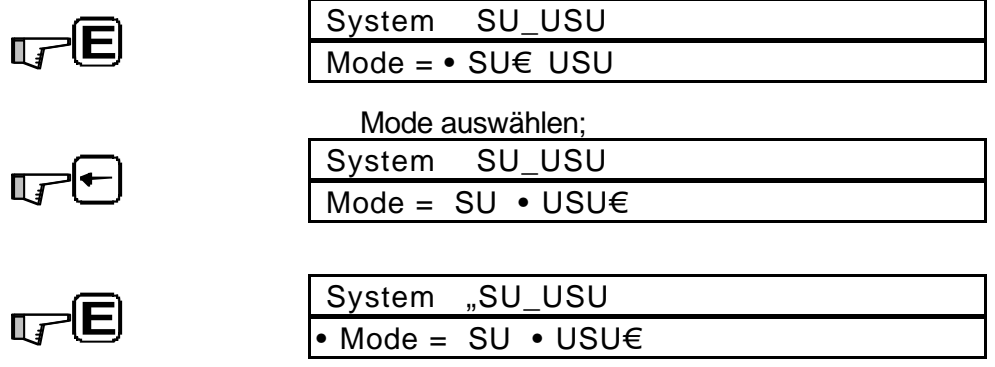

Nach Bestätigung durch die "Enter" - Taste befindet sich die SU 40 im Untersignaluhrmodus.

# **14 - Tage**

Hier läßt sich die Signaluhr in den 14-Tage-Modus schalten. Danach wechselt die Signaluhr selbständig , jeweils zu Wochenbeginn ( Montag 00 Uhr ) zwischen **Hauptprogramm** und **Unterprogramm 1**.

Zunächst wird die Menügruppe und dann der Menüpunkt mittels Cursortasten ausgewählt. Hierzu wird in der ersten Zeile durch Symbole zusätzlich angezeigt, welche Selektion mit welchen Tasten möglich ist. Anschließend läßt sich die Einstellung mit den Cursortasten ändern und durch Betätigen der "Enter"-Taste aktivieren.

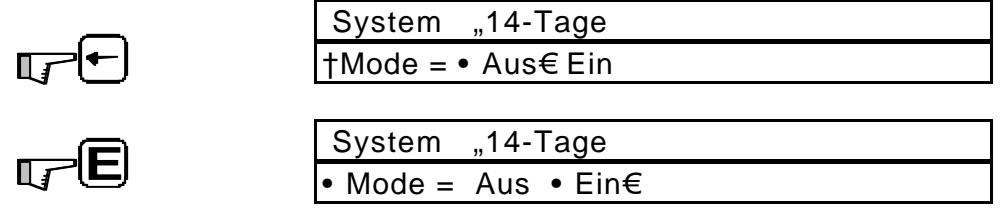

# Sprache

Hier läßt sich die Sprache der Bedienerführung und der Hilfetexte einstellen. Es stehen die Sprachen Deutsch, Englisch, und Französisch zur Auswahl.

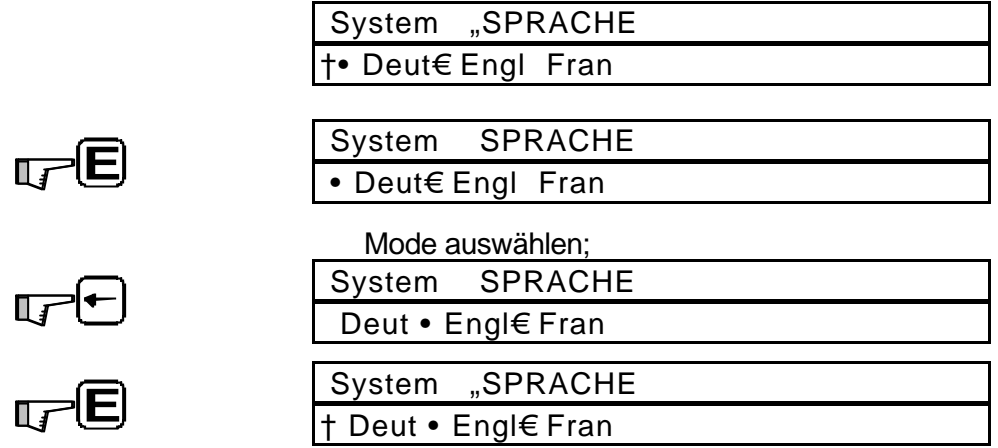

Nach Bestätigung durch die "Enter" - Taste wird die ausgewählte Sprache verwendet.

# **Tastatur**

Hier läßt sich die Tastatur sperren und wieder freigeben. Der Tastaturcode (Code = 1, 2, 6, 3 ) ist fest programmiert und kann nicht verändert werden.

#### **Sperren :**

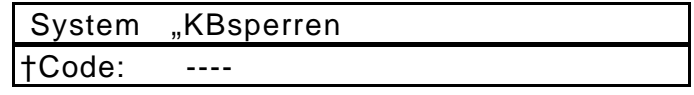

Code eingeben;

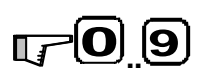

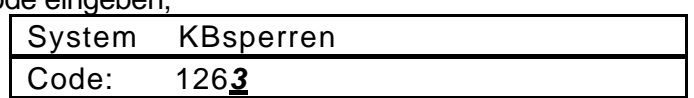

Nach Bestätigung durch die "Enter" -Taste ist die Tastatur gesperrt. Die Anzeige steht im Hauptmenü.

# **Freigeben :**

Bei gesperrter Tastatur springt die Anzeige bei jedem Eingabeversuch (beliebige Taste drücken) in den Tastatur-Mode.

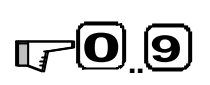

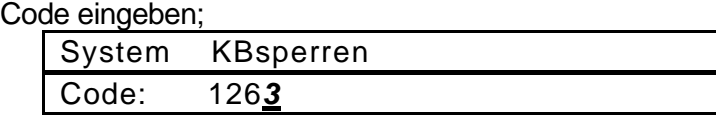

Nach Bestätigung durch die "Enter" -Taste ist die Tastatur wieder freigegeben. Die Anzeige steht auf dem Hauptmenü.

# **Schaltzeiten-Löschen ( alle )**

Hier lassen sich **alle** programmierten Schalt- und Signalzeiten löschen.

# **Achtung : Es werden alle Schalt- bzw. Signalzeiten ohne nochmaliges Rückfragen gelöscht.**

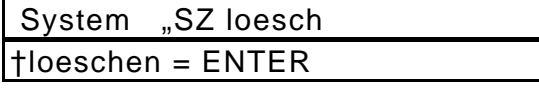

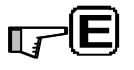

 System SZ loesch -------------------

Nach langer Betätigung der "Enter" -Taste (ca. 5 sec) werden alle Schalt- und Signalzeiten gelöscht und das System veranlaßt einen Neustart ( Software-Reset ).

# **Einstellungen von Optionen**

# **DCF 77 ( FU 570 ) :**

Nach Anschluß des Antennenkabels wie in Kapitel 2 Seite 5-7 beschrieben geht die Signaluhr SU 40 automatisch um 2 und 3 Uhr nachts auf Funkempfang. Zusätzlich geht die Signaluhr nach **Netzausfall** und bei **DCF 77 Test** auf Funkempfang.

Zunächst wird die Menügruppe **System** und dann der Menüpunkt **DCF 77 test** mittels Cursortasten ausgewählt.

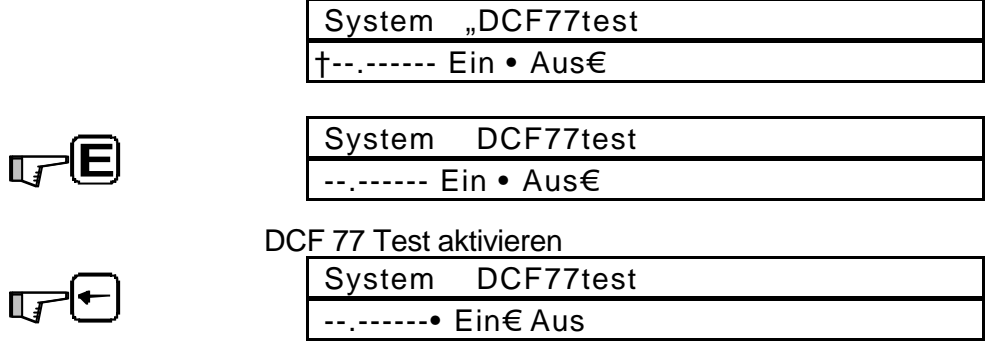

Bei angeschlossenem Funkempfänger (FU 570) beginnt die Leuchtdiode auf der Frontseite (Folientastatur) der Signaluhr zu blinken. Die LED dient zur Ermittlung der Empfangsqualität

#### **Leuchtdiode :**

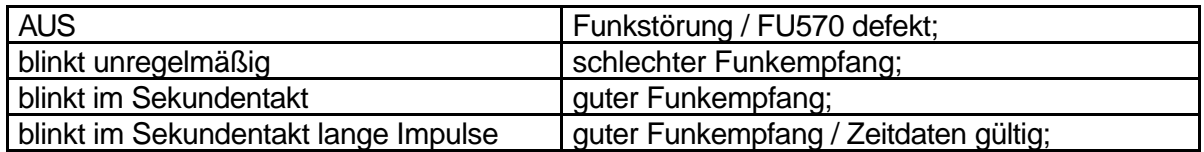

# **Montage des Funkempfänger "FU 570":**

Die Leuchtdiode im Funkempfänger FU570 blinkt simultan zur LED auf der Frontseite der Signaluhr. Den **Montageort** so wählen, daß die Leuchtdiode im Sekundentakt blinkt (kurzes Blinken). Danach sollte die Leuchtdiode spätestens nach 1 Minute auf langes Blinken im Sekundentakt umschalten. Dieses lange Blinken sollte mindestens 3- 4 Minuten andauern. Jedes Zurückschalten auf kurzes Blinken bedeutet einen Abbruch der Zeitdekodierung durch die Signaluhr (Dateninhalt des Zeittelegramms nicht korrekt). Wurde ein korrektes Zeittelegramm eingelesen, wird die eingelesene Zeit im Display angezeigt (z.B.: 03<sup>02</sup> 23.05).

# **Funkempfangs - Test ausschalten :**

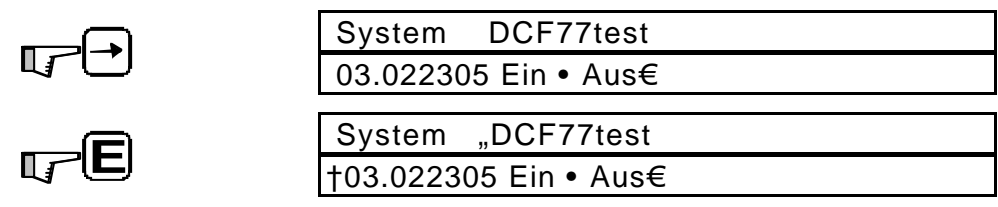

## **Einstellungen von Optionen**

# **DCF 77 ( FU 570 ) :**

# **Funkempfang :**

Wie bei allen Funkempfangsgeräten kann auch der Funkempfang des FU 570 gewissen Empfangseinschränkungen und Sendestörungen unterliegen. Der Empfang ist mit horizontal liegender Antenne aus allen Richtungen möglich.

Bei schlechten Empfangsverhältnissen kann es von Vorteil sein die Antenne (Ferritstab) rechtwinklig zur Verbindungslinie zwischen dem DCF 77- Zeitzeichensender (Mainflingen bei Frankfurt a. M. 50° 01´ Nord, 09° 00´ Ost) und dem Empfangsort auszurichten.

#### **Störquellen :**

#### **dauernd**

- elektrische induktive Lasten (Schütze , Motoren)
- Neonröhren
- elektrische Läutewerke
- Hochspannungs- oder Schwachstromleitungen ( min. 1 m Abstand )
- Hochspannungsentladungen (Koronaeffekte)
- Computer, Monitore, Fernsehgeräte ( min. 2 m Abstand )

#### **zeitweise**

- große Maschinen im Empfangsbereich des Empfängers
- Ein- bzw. Ausschaltvorgänge elektrischer induktiver Lasten (Schütze, Motoren)
- Witterungseinflüsse, statische Aufladungen bei Gewittern

Die Gebäudeabschirmung besonderer Gebäude (Stahlbeton) ist neben den oben genannten Störquellen besonders zu beachten. Diese Abschirmung kann den Funkempfang erheblich beeinträchtigen.

Der Montageplatz muß möglichst weit entfernt von den Störquellen ( mind. 3 Meter ) und nicht innerhalb der abschirmenden Wirkung besonderer Gebäude gewählt werden. Bei schlechten Empfangsbedingungen innerhalb eines Gebäudes kann der Einsatz eines Außenfunkempfängers **FU 570 A** von Vorteil sein.

# **Service - Funktionen**

#### **Freigabe**

Hier läßt sich die Service-Funktion freigeben. Der Freigabecode (Code = 1, 5, 9, 3) ist fest programmiert und kann nicht verändert werden.

Zunächst wird die Menügruppe und dann der Menüpunkt mittels Cursortasten ausgewählt. Hierzu wird in der ersten Zeile durch Symbole zusätzlich angezeigt, welche Selektion mit welchen Tasten möglich ist.

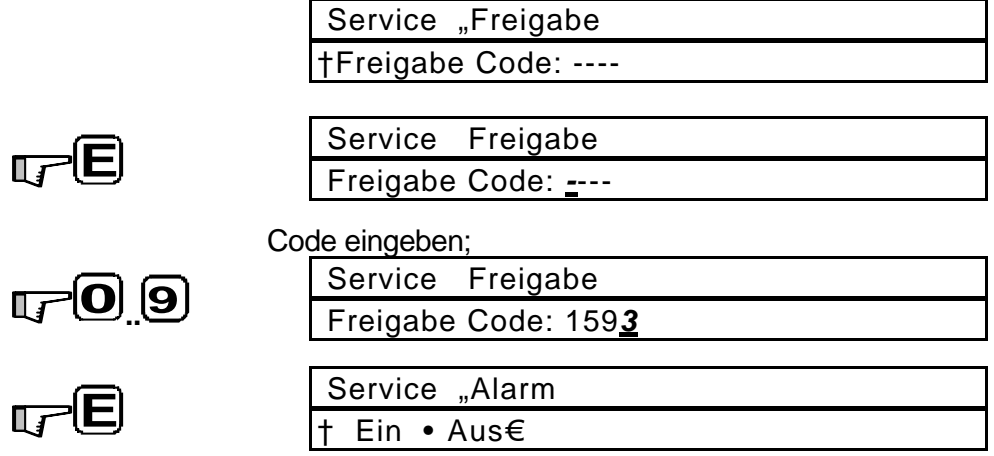

Nach Bestätigung durch die "Enter" -Taste ist das Servicemenü freigegeben.

# **Alarm Funktion**

Bei freigegebenem Servicemenü läßt sich die Alarm-Funktion aktivieren. Bei aktivierter Alarm-Funktion ist Kanal 4 zwingend mit dieser Funktion belegt, eventuelle Schalt- oder Signalzeiten auf diesem Kanal werden ignoriert.

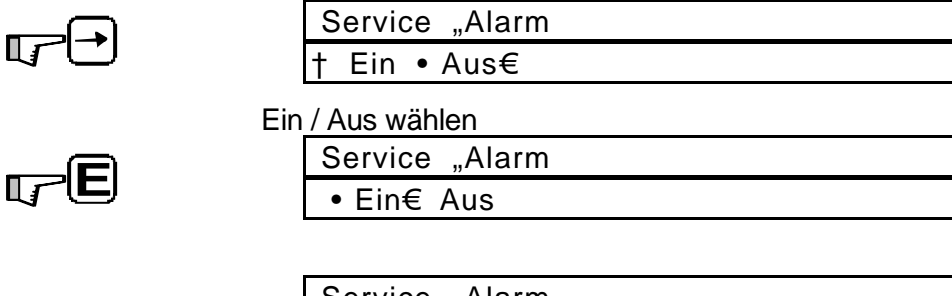

![](_page_50_Picture_149.jpeg)

Nach Bestätigung durch die "Enter" - Taste ist die Alarm-Funktion aktiv.

Mittels eines Handmelders (Druckknopfmelder) am Alarm-In Eingang kann der Alarm ausgelöst werden. Die Signaluhr **SU 40** schaltet dann sofort das Relais von Kanal 4, an dessen Kontakten eine Hupe oder Sirene angeschlossen ist. Das Display der **SU 40** zeigt dann im Mauptmenü die Alarmmeldung an:

![](_page_50_Picture_150.jpeg)

# Die Abschaltung des Alarms erfolgt durch Betätigung einer beliebigen Taste. **Syst.Init**

Bei freigegebenem Servicemenü läßt sich die Signaluhr durch eine Systeminitialisierung in den Grundzustand (Anlieferungszustand) zurücksetzen.

Alle Systemparameter (Systemeinstellungen, Linieneinstellungen) werden in den Grundzustand gesetzt (Default). Alle programmierten Schalt- bzw. Signalzeiten blieben erhalten.

![](_page_51_Picture_57.jpeg)

System läuft neu hoch

![](_page_51_Picture_5.jpeg)

![](_page_51_Picture_58.jpeg)

![](_page_51_Picture_59.jpeg)

Danach ist das System im Grundzustand.

# **Funktionsbeschreibung**

![](_page_52_Picture_7.jpeg)

#### **Normalbetrieb**

Im Normalbetrieb läuft die Signaluhr als autonome Quarzuhr auf der Basis eines 4,194304 MHz Quarz. Der eingebaute Microcontroller überwacht laufend den korrekten Ablauf aller programmierten und aktivierten Funktionen. Der Microcontroller selbst wird durch einen integrierten Watchdog überwacht.

Ist die Option "Funkempfang" integriert wird die integrierte Quarzuhr 2 mal pro Nacht (2 und 3 Uhr) auf die Funkzeit (DCF77) synchronisiert. Die Erkennung der Option **"Funkempfang"** erfolgt automatisch.

Ist kein Funkempfang möglich (schlechter Empfang), so läuft die Signaluhr als Quarzuhr weiter.

Die Sommer- Winterzeitumschaltung kann im Quarzuhrmodus nach Kalender oder nach Datum ausgeführt werden. Die Sommer- Winterzeitumschaltung kann auch ganz unterdrückt werden.

# **Achtung : Bei schlechtem Funkempfang ist die Sommer- Winterzeitumschaltung**  des Quarzuhrmodus aktiv. Deshalb sollte trotz Option "Funkempfang" **die Sommer- Winterzeitumschaltung des Quarzuhrmodus nach**  Kalender ausgeführt werden (Mode: "AUTO").

Die Kanäle werden sekundengenau nach den programmierten Schalt- bzw. Signalzeiten geschaltet. Müssen zur selben Sekunde zwei Kanäle geschaltet werden, so werden die Kanäle leicht zeitversetzt angesteuert (max. 30 ms).

#### **Untersignaluhr**

Ist die Signaluhr durch den Systemparameter "SU - USU" in den Untersignaluhr-modus (**USU**) geschaltet, so erwartet das System am Nebenuhreingang bipolare Minutenimpulse im Bereich von 3 bis 60 Volt.

Die Untersignaluhr synchronisiert sich sekundengenau auf die von der Masteruhr gesendeten Minutenimpulse.

Bleiben die Minutenimpulse aus ( z.B.: Umschaltung von So.- auf Winterzeit ), läuft die Signaluhr als autonome Quarzuhr weiter.

#### **Notstrombetrieb**

Zur Überbrückung von Netzausfällen besitzt die Signaluhr als Option eine Akkugangreserve für ca. 4 Stunden, in dieser Zeitspanne werden auch bei Netzausfall alle Signal- und Schaltzeiten ausgeführt.

Ist die Option "Gangreserve" integriert, so erscheint nach Unterbrechung der Netzversorgung auf dem Display die Meldung "Netzausfall". Nach Verbrauch der Akkukapazität erscheint die Meldung "Bat. leer" auf dem Display.

Nach Ablauf der Akkugangreserve werden die Kanäle nicht geschaltet. Die Systemzeit läuft aber bis zur Netzwiederkehr weiter. Alle programmierten Signal- und Schaltzeiten bleiben gespeichert.

#### **Netzwiederkehr**

Nach Netzwiederkehr innerhalb von 3 Monaten werden die Kanäle in den momentan richtigen Zustand versetzt. Danach wird mit Option "Funkempfang" eine neue Funkzeit eingelesen und die Systemzeit synchronisiert.

Bei Netzausfälle die länger als 3 Monate andauern zeigt die interne Quarzuhr die Uhrzeit 00:00:00 und muß ohne Option "Funkempfang" neu eingegeben werden.

#### **Initialisierung**

Für die **SU 40** sind 3 Initialisierungsvorgänge zu unterscheiden.

#### **1. Softwarereset**

Dieser Reset kann durch kurzzeitige Spannungsunterbrechung der Stromversorgung (Sicherung / Schalter) eingeleitet werden. Die Anlage erhält die gespeicherten Daten (Schalt- und Signalzeiten) und Einstellungen (Systemparameter).

#### **2. Hardwarereset**

Dieser Reset wird durch betätigen des Resetschalters (linke untere Ecke auf Logic-Modul) eingeleitet. Die Anlage erhält die gespeicherten Daten (Schaltund Signalzeiten) und Einstellungen (Systemparameter).

#### **3. System-Init**

Dieser Reset wird in der Menügruppe "Service" unter Menüpunkt "Syst.Init" eingeleitet. Dieser Reset ist ein Softwarereset (siehe oben), zusätzlich werden alle Systemparameter auf die Grundeinstellung gesetzt. Alle Daten (Schaltund Signalzeiten) bleiben erhalten.

#### **Default-Einstellungen :**

![](_page_55_Picture_88.jpeg)

# Fehleranalyse

# Fehlermeldungen

# **Fehlermeldungen**

Störungen des Geräts werden im Klartext auf dem LCD - Display ausgegeben. Falls die Beseitigung einer Störung nicht möglich ist, verständigen Sie bitte Ihren zuständigen Vertriebs- oder Servicepartner.

# **Fehlergruppe "System":**

![](_page_57_Picture_128.jpeg)

# **Fehlergruppe "Kanäle":**

![](_page_57_Picture_129.jpeg)

# **Fehlergruppe "Netzausfall":**

![](_page_57_Picture_130.jpeg)

# *Technische Daten*

![](_page_58_Picture_121.jpeg)